## **UNIVERSIDADE TECNOLÓGICA FEDERAL DO PARANÁ DEPARTAMENTO ACADÊMICO DE INFORMÁTICA TECNOLOGIA EM ANÁLISE E DESENVOLVIMENTO DE SISTEMAS**

**ÁLVARO SILVIO AGOSTINHO**

# **FUNÇÃO DE INTERPOLAÇÃO DE DADOS NO POSTGRESQL COM POSTGIS**

**TRABALHO DE CONCLUSÃO DE CURSO**

**PONTA GROSSA**

### **ÁLVARO SILVIO AGOSTINHO**

# **FUNÇÃO DE INTERPOLAÇÃO DE DADOS NO POSTGRESQL COM POSTGIS**

Trabalho de Conclusão de Curso apresentado como requisito parcial à obtenção do título de Tecnólogo em Tecnologia em Análise e Desenvolvimento de Sistemas, do Departamento Acadêmico de Informática, da Universidade Tecnológica Federal do Paraná.

Orientador: Prof. Dra. Simone de Almeida

# **PONTA GROSSA**

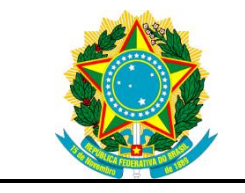

Ministério da Educação **Universidade Tecnológica Federal do Paraná** Campus Ponta Grossa

Diretoria de Pesquisa e Pós-Graduação Departamento Acadêmico de Informática Tecnologia em Análise e Desenvolvimento de Sistemas

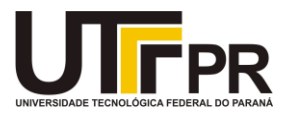

### **TERMO DE APROVAÇÃO**

### FUNÇÃO DE INTERPOLAÇÃO DE DADOS NO POSTGRESQL COM POSTGIS

por

### ÁLVARO SILVIO AGOSTINHO

Este Trabalho de Conclusão de Curso (TCC) foi apresentado em 14 de junho de 2017 como requisito parcial para a obtenção do título de Tecnólogo em Análise e Desenvolvimento de Sistemas. O candidato foi arguido pela Banca Examinadora composta pelos professores abaixo assinados. Após deliberação, a Banca Examinadora considerou o trabalho aprovado.

> \_\_\_\_\_\_\_\_\_\_\_\_\_\_\_\_\_\_\_\_\_\_\_\_\_\_\_\_\_\_\_\_\_\_ Profª Simone de Almeida Professora Orientadora

\_\_\_\_\_\_\_\_\_\_\_\_\_\_\_\_\_\_\_\_\_\_\_\_\_\_\_\_\_\_\_\_\_\_\_ Marcos Vinicus Fidelis Membro titular

> Tarcizio Alexandre Bini Membro titular

\_\_\_\_\_\_\_\_\_\_\_\_\_\_\_\_\_\_\_\_\_\_\_\_\_\_\_\_\_\_\_\_\_\_\_

- O Termo de Aprovação assinado encontra-se na Coordenação do Curso –

### **RESUMO**

AGOSTINHO, Álvaro Silvio. **Função de Interpolação de Dados no Postgresql com Postgis**. 2017. 56 f. Trabalho de Conclusão de Curso Tecnologia em Análise e Desenvolvimento de Sistemas - Universidade Tecnológica Federal do Paraná. Ponta Grossa, 2017.

O uso de Sistemas de Informação Geográfico para internet (SIG Web), na Agricultura de Precisão tem aumentado devido a facilidade em compartilhar informações disponibilizando dados em tempo real. Porém, como os mapas para Agricultura de Precisão são gerados através de métodos de interpolação de dados, o desempenho dos SIG Web acaba sendo comprometido devido ao grande consumo de recursos como processamento e tráfego de rede, utilizados para confecção dos mapas. Frente a estas dificuldades a maioria dos SIG Web utilizados na Agricultura de Precisão possuem apenas funções de visualização e navegação. Neste contexto, o objetivo deste trabalho é através do estudo de tecnologias ligadas ao geoprocessamento e banco de dados espacial implementar uma função de interpolação de dados no SGBD PostgreSQL utilizando a sua extensão espacial Postgis. Sendo esta função executada diretamente no banco de dados, espera-se reduzir o tráfego de dados na rede e aumentar a velocidade do processamento do método de interpolação.

**Palavras-chave:** Banco de Dados Geográfico. Interpolação de Dados. GIS. Agricultura de Precisão.

### **ABSTRACT**

AGOSTINHO, Álvaro Silvio. **Data Interpolation Function in Postgresql with Postgis**. 2017. 56 p. Work of Conclusion Course Graduation in Technology in Systems Analysis and Development – Federal Technology University - Paraná. Ponta Grossa, 2017.

The use of Geographic Information Systems for the Internet (GIS Web) in Precision Agriculture has increased due to the ease in sharing information by providing data in real time. However, since the Precision Agriculture maps are generated through data interpolation methods, the performance of the Web GIS is compromised due to the large consumption of resources such as processing and network traffic used to make the maps. Faced with these difficulties, most Web GIS used in Precision Agriculture have only visualization and navigation functions. In this context, the objective of this work is through the study of geoprocessing technologies and geographic database implement a function of interpolation of data in the PostgreSQL DBMS using its spatial extension Postgis. Since this function is executed directly in the database, it is expected to reduce information traffic in the network and increase the processing speed of the interpolation method.

**Keywords:** Geographic Database. Data Interpolation. GIS. Precision Agriculture.

### LISTA DE ILUSTRAÇÕES

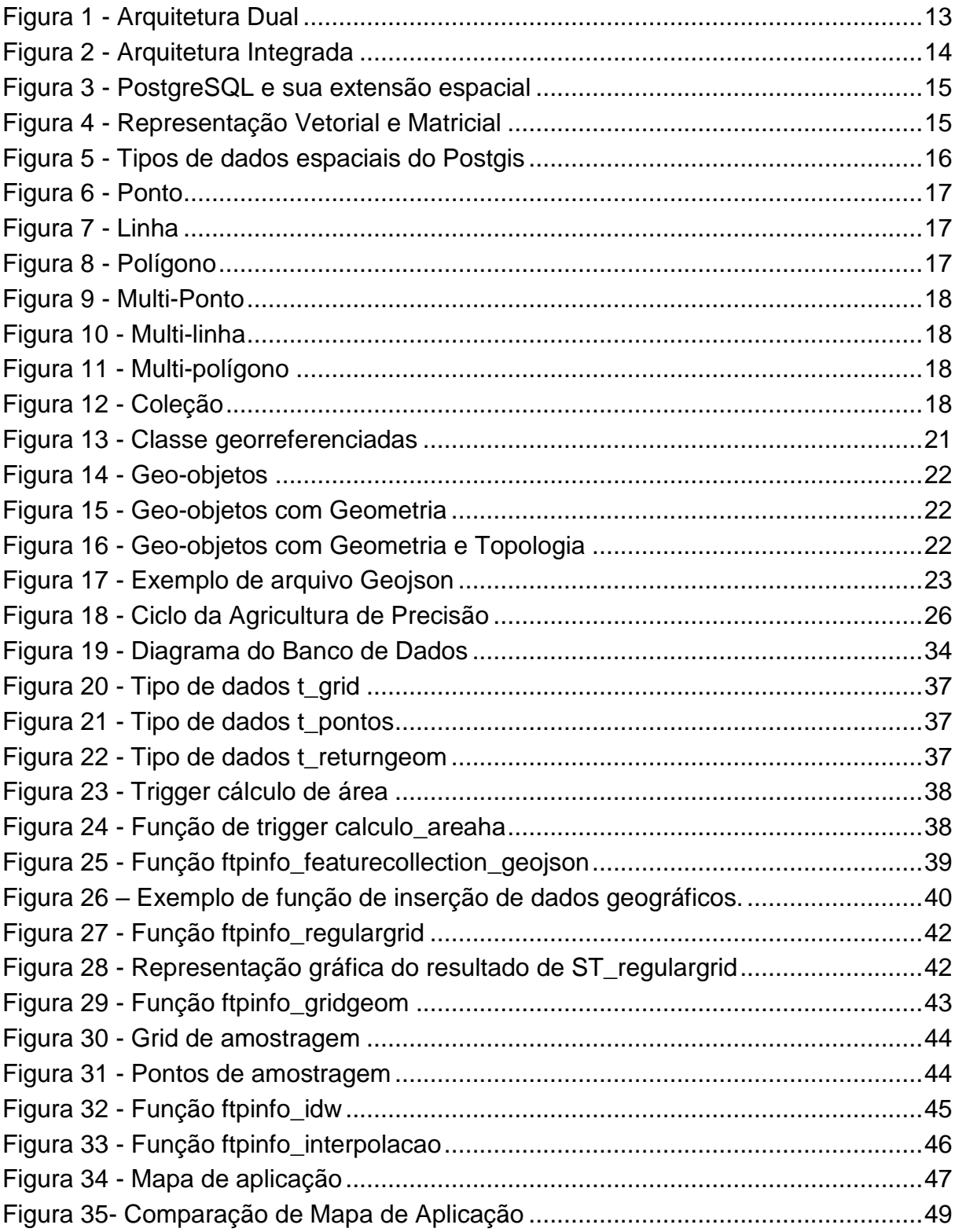

### **LISTA DE SIGLAS**

- AP Agricultura de Precisão
- BDG Banco de Dados Geográfico
- GML *Geography Markup Language*
- GPS Sistema de Posicionamento Global
- Ha Hectare
- IDW *Inverse Distance Weighted*
- KML *Keyhole Markup Language*
- OGC *Open Geospatial Consortium*
- OMT-G *Object Modeling Technique for Geographic*
- SGBD Sistema de Gerenciamento de Banco de Dados
- SIG Sistema de Informação Geográfica
- SQL *Structured Query Language*
- UML *Unified Modeling Language*
- WMS *Web Map Service*
- WFS *Web Feature Service*

### **SUMÁRIO**

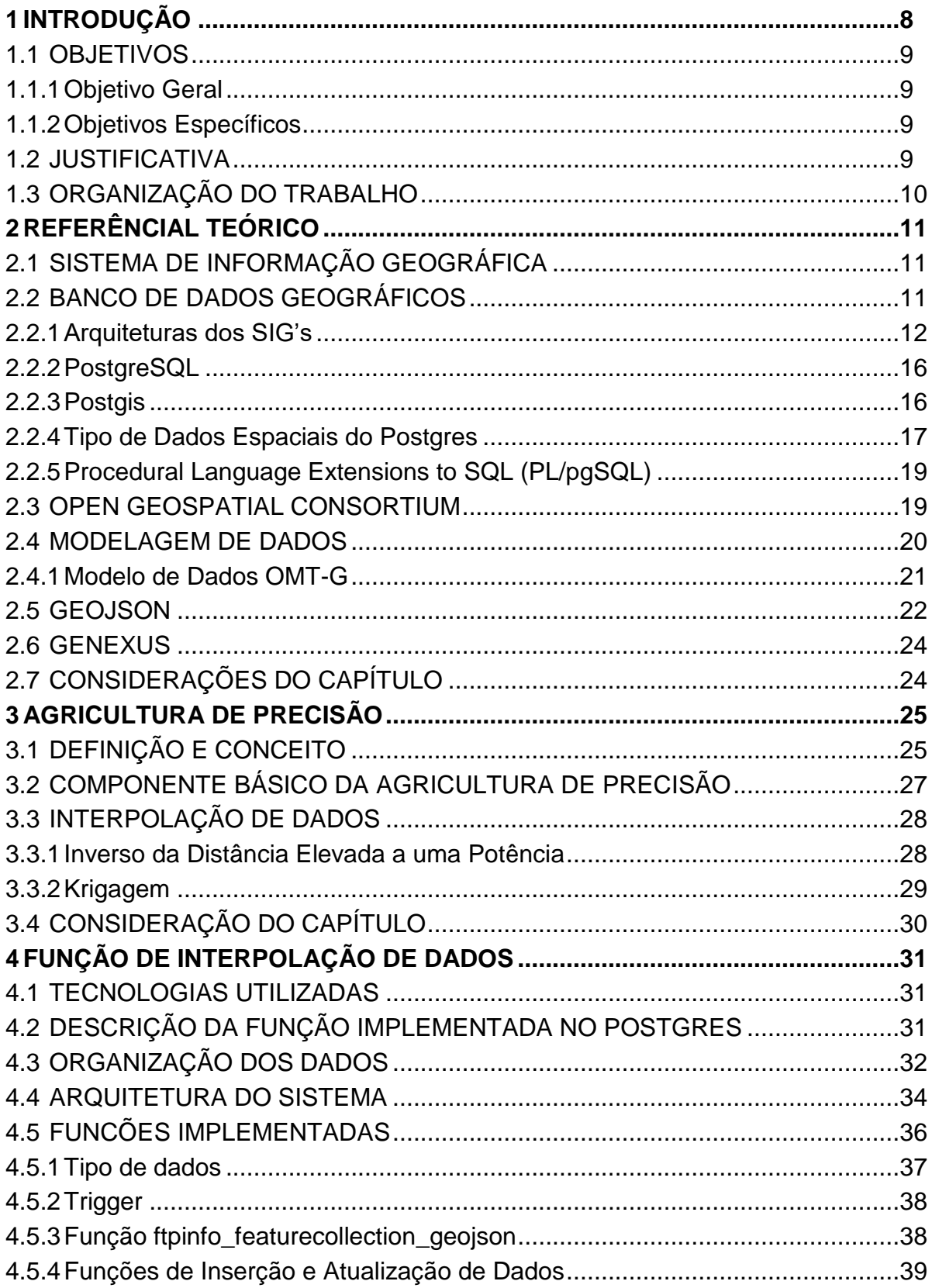

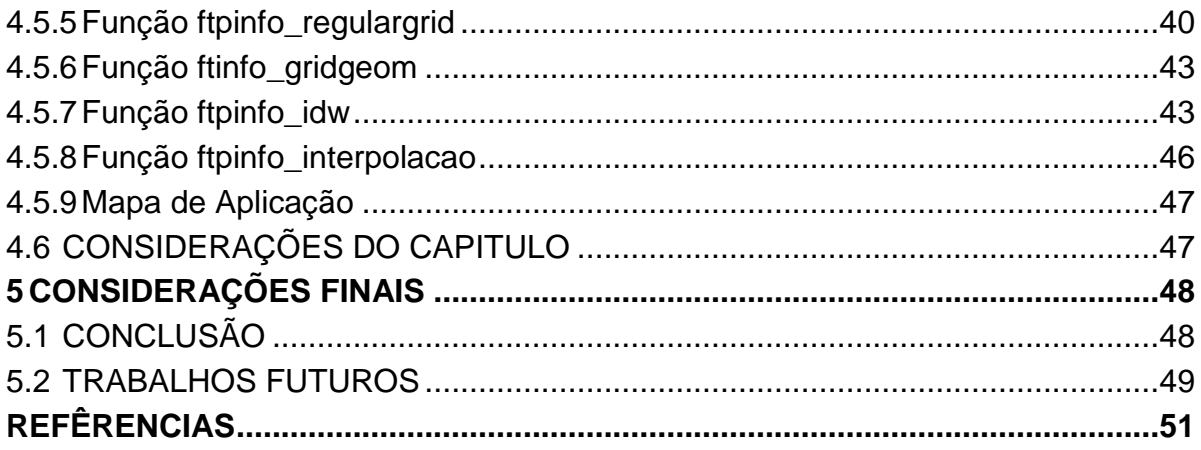

### <span id="page-9-0"></span>**1 INTRODUÇÃO**

A agricultura de precisão proporciona ao agricultor a aplicação de insumos de forma racionalizada, considerando a área de modo diferenciado, subdividindo-a em micro áreas (*grid*), com localizações exatas que podem ser expressas na forma de mapas digitais (QUEIROZ et al, 2000 *apud* MARTELI e PIROLI, 2015).

A integração deste tipo de mapa com outras informações sobre a área, tais como propriedades físicas e químicas, produtividade e incidência de doenças e pragas, pode servir de base para um sistema de suporte à decisão, visando um gerenciamento localizado, uma vez que, com as informações processadas, pode-se determinar também a quantidade de insumos que deve ser aplicada em um determinado local, utilizando para isso mapas georreferenciadas (LAMPARELLI et al, 2001 *apud* MARTELI e PIROLI, 2015).

Os mapas são gerados utilizando técnicas de interpolação de dados que consiste em estimar valores nas regiões não amostradas da lavoura (MINISTÉRIO DA AGRICULTURA, PECUÁRIA e ABASTECIMENTO, 2013).

Para que estes mapas sejam gerados e lidos por Sistema de Posicionamento Global (GPS), utiliza-se Sistema de Informação Geográfica (SIG) que são responsáveis pela confecção dos mapas. Segundo Ozemoy, Smith e Sicherman (1981), SIG é um conjunto de funções automatizadas, que fornecem aos profissionais, capacidades avançadas de armazenamento, acesso, manipulação e visualização de informação georreferenciada. Internamente ao sistema, um banco de dados geográfico armazena e recupera os dados espaciais.

Devido à facilidade de compartilhamento de dados em sistemas Web, os quais podem ser acessados por vários tipos de dispositivos, independente do lugar onde se encontram, desde que se possua acesso à internet, cada vez mais os SIGs têm migrado para este tipo de sistema. Seu uso se tornou o meio preferencial para disseminação de dados se estendendo também aos dados geográficos (DRUCK et al, 2004). Atualmente, os principais fornecedores de *software* para SIG dispõem de alternativas para acesso a dados geográficos através da Web.

Dessa forma, este trabalho criou funções que realizam a interpolação de dados, gerando informações necessárias para os mapas de aplicação dentro do Banco de Dados Geográfico (BDG).

### <span id="page-10-0"></span>1.1 OBJETIVOS

Esta seção aborda os objetivos do trabalho, e está dividida em objetivos gerais e objetivos específicos.

### <span id="page-10-1"></span>1.1.1 Objetivo Geral

Implementar uma função de interpolação de dados utilizando o método do inverso do quadrado da distância que será executado dentro de um BDG.

1.1.2 Objetivos Específicos

- <span id="page-10-2"></span>Criar o método de interpolação de dados;
- Estruturar o BDG para testar o método;
- Aplicar o método de interpolação de dados em mapas de amostragem e de aplicação;
- Validar os resultados obtidos pela aplicação do método proposto.

### <span id="page-10-3"></span>1.2 JUSTIFICATIVA

Com o avanço em ritmo acelerado da tecnologia na área agrícola, cada vez mais os agricultores estão utilizando a agricultura de precisão, que conta com máquinas de última geração, equipadas com potentes GPS's e controladores que aplicam o georreferenciamento e são capazes de administrar o funcionamento de implementos agrícolas, baseando-se em tempo e espaço. Mas ainda há grande deficiência em SIG's para processar e disponibilizar as informações, que sejam utilizadas nestes equipamentos, sendo que os mais conhecidos e eficientes *softwares* geralmente são para *desktop*, por exemplo: Farm Works<sup>1</sup>, SS ToolBox. As empresas têm migrado seus sistemas SIG's, devido a possibilidade de compartilhar informações, que podem ser acessadas por uma variedade cada vez maior de plataformas.

Realizando o processamento dos mapas georreferenciados e utilizando a função de interpolação, escrita diretamente no servidor de banco de dados, é possível

1 Links: http://www.farmworks.com

executar os comandos em blocos usando as funções já existentes no complemento espacial Postgis, garantindo assim ganho de desempenho no processo de geração dos mapas de aplicação para a agricultura de precisão.

### <span id="page-11-0"></span>1.3 ORGANIZAÇÃO DO TRABALHO

O presente trabalho encontra-se dividido em três Capítulos. No Capítulo 2, é apresentada a estrutura de SIG, conceitos associados a BDG, assim como o processo de modelagem geoespacial. No Capítulo 3 são apresentados as definições e conceito sobre Agricultura de Precisão e métodos de interpolação de dados. No Capítulo 4 são apresentadas as etapas realizadas para a criação da interpolação de dados aplicando o método do inverso quadro da distância. Finalmente, o capítulo 5 apresenta as conclusões e trabalhos futuros.

### <span id="page-12-0"></span>**2 REFERÊNCIAL TEÓRICO**

Neste capítulo é feita uma revisão dos principais conceitos relativos à banco de dados geográficos, bem como tópicos relevantes como conceitos e arquitetura, relativos ao Sistema Gerenciador de Banco de Dados (SGBD) PostgreSQL, a sua extensão espacial Postgis e tipos de dados espaciais. Sendo ainda discutido os conceitos e definições referentes a *Open Geospatial Consortion*, modelagem de dados e o modelo da OMT-G.

Estes assuntos são fundamentais como referenciais conceituais para o entendimento e para a implementação da função de interpolação de dados dentro do PostgreSQL com Postgis.

### <span id="page-12-1"></span>2.1 SISTEMA DE INFORMAÇÃO GEOGRÁFICA

Sistema de Informação Geográfica (SIG) são programas que realizam a manipulação e tratamento computacional de dados geográficos, não se limitando apenas a recuperar dados alfanuméricos, mais também sua localização espacial, disponibilizando ao usuário uma visão mais detalhada. No entanto faz-se necessário que os atributos e a geometria estejam referenciados geograficamente (DAVIS e CÂMARA, 2004).

De acordo com Worboys e Duckham (2004), sistema de informação geográfica são sistemas computacionais capazes de capturar, modelar, armazenar, recuperar, manipular, analisar e apresentar dados. A arquitetura de um sistema de informação geográfica consiste basicamente em uma interface gráfica para o usuário, sendo baseada em uma interface *desktop* ou Web. Esta interface possui comunicação com a base de dados geográfico, utilizando um SGBD para este fim.

#### <span id="page-12-2"></span>2.2 BANCO DE DADOS GEOGRÁFICOS

Banco de Dados Geográfico (BDG) é um banco de dados relacional com recursos estendidos para armazenar, consultar e manipular informações geográficas e dados espaciais de qualquer tipo. É possível manipular formas geométricas simples,

como linhas, pontos e polígonos, ou usar recursos mais sofisticados, como regras de relacionamento, topologia, comportamento, anotações, imagens, objetos 3D, entre outros, para representação de fenômenos do mundo real (CASANOVA et al, 2005). De acordo com o mesmo autor, são apresentadas a seguir algumas características do BDG.

- Atributos não espaciais: São dados e valores de entidades geográficas que podem ser armazenados em tipos de dados comuns em um banco de dados relacional.
- Atributo espacial: é a localização e a representação do objeto geográfico, considerando sua geometria e sistema de coordenadas, que são armazenadas utilizando tipos de dados que só estão disponíveis em um banco de dados espacial.
- Relacionamentos espaciais: o relacionamento entre os objetos espaciais, sua topologia, distância, centro, intersecção, área, perímetro entre outras operações geométricas que não estão dispostas em um banco de dados relacional, mas que a extensão espacial proporciona.

Os bancos de dados que possuem uma extensão espacial disponibilizam tipos de dados espaciais e os manipulam, permitindo a utilização da linguagem *Structured Query Language* (SQL) para incluir operadores sobre estes tipos. As mais conhecidas são: Postgis<sup>2</sup>, MySQL<sup>3</sup>, Microsoft Spatial Extensions for SQL Server<sup>4</sup>, Oracle Spatia<sup>p</sup>, IBM / Informix Spatia<sup>f</sup>, IBM DB2 Spatial Extender<sup>7</sup>.

<span id="page-13-0"></span>2.2.1Arquiteturas dos SIG's

De acordo com Câmara (2005) a integração entre Sistemas de Informação Geográfica (SIG) e os Sistema de Gerenciamento de Banco de Dados (SGBD) pode ser dividida em duas principais arquiteturas: *dual* e integrada.

Segundo Queiroz e Ferreira (2006), na arquitetura dual (Figura 1), os dados são armazenados separadamente, onde os atributos convencionais são registrados no banco de dados relacional e os atributos espaciais são armazenados no formato

<sup>2</sup> - https://www.postgis.net

<sup>3</sup> - https://www.mysql.com

<sup>4</sup> - https://msdn.microsoft.com/en-us/library/bb933790.aspx

<sup>5</sup> - https://www.oracle.com/database/spatial/index.html

<sup>6</sup> - http://www.ibm.com/support/knowledgecenter/SSGU8G\_12.1.0/com.ibm.spatial.doc

<sup>7</sup> - http://www-03.ibm.com/software/products/en/db2spaext

<span id="page-14-0"></span>de arquivos no sistema operacional hospedeiro. A associação lógica entre dados espaciais e seus atributos convencionais é realizada através de um identificador único que é atribuído a ambos.

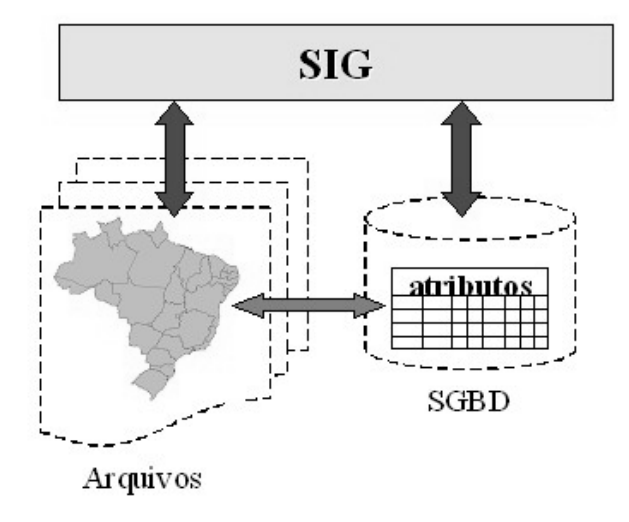

**Figura 1 - Arquitetura Dual**

Conforme Câmara (2005) esta arquitetura é simples e possibilita o uso de SGBD Relacional, porém sendo os dados armazenados em meios externos, alguns problemas podem ocorrer, como:

- Dificuldade no controle e manipulação dos componentes espaciais;
- Dificuldade em manter a integridade entre a componente espacial e a componente alfanumérica;
- Separação entre o processamento da parte convencional, realizado pelo SGBD, e o processamento da parte espacial, realizado pelo aplicativo utilizando os arquivos proprietários;
- Dificuldade de interoperabilidade, já que cada sistema trabalha com arquivos com formato proprietário.

Na arquitetura integrada (Figura 2) os dados alfanuméricos e espaciais são armazenados em um SGBD, possibilitando a utilização dos recursos deste para manipular os dados. Neste modelo o SGBD é o responsável pela integridade entre os dados espaciais e alfanuméricos. Sua principal vantagem é a utilização dos recursos de um SGBD para controle e manipulação de objetos espaciais, como gerência de transações, controle de integridade, concorrência e linguagens próprias de consulta (QUEIROZ e FERREIRA, 2006).

**Fonte: Câmara (2005)**

<span id="page-15-0"></span>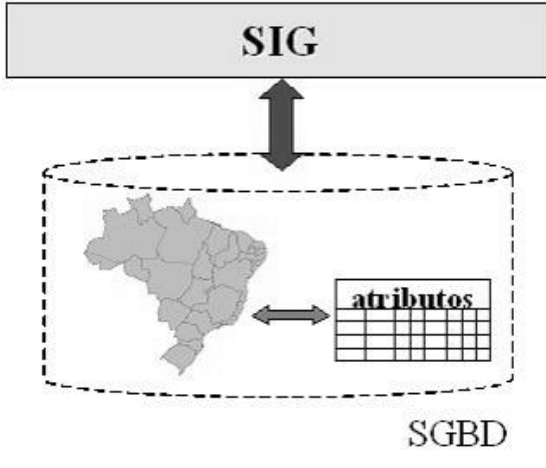

**Figura 2 - Arquitetura Integrada**

```
Fonte: Câmara (2005)
```
De acordo com Queiroz e Ferreira (2006) a arquitetura Integrada pode ser subdividida em: baseada em campos longos, baseada em extensões espaciais e a combinada. A Arquitetura Integrada baseada em campos longos, os objetos espaciais são armazenados em campos do tipo *Blob* em forma de uma cadeia de *bits*. Apresenta algumas desvantagens, pois estes campos não possuem semântica, método de acesso e a linguagem SQL disponibiliza apenas recursos elementares para trata-los.

> Portanto, ao codificar dados espaciais em BLOBs, esta arquitetura torna a sua semântica opaca para o SGBD. Ou seja, passa a ser responsabilidade do Sistema de Informações Geográficas, implementar os operadores espaciais, capturando a semântica dos dados, e métodos de acesso que possam ser úteis no processamento de consultas, embora seja bastante difícil incorpora-los ao sistema de forma eficiente. (FERREIRA et al, 2005, p.180).

A Arquitetura integrada combinada, conforme define Ferreira et al (2005), as funcionalidades para manipulação de geometrias matriciais são fornecidas por uma camada externa ao SGBD, de modo a complementar os recursos ausentes até o momento, nas extensões. A Figura 3 representa a relação entre o BDG, o SGBD relacional PostgreSQL e a extensão espacial Postgis, os quais serão utilizados neste trabalho.

<span id="page-16-0"></span>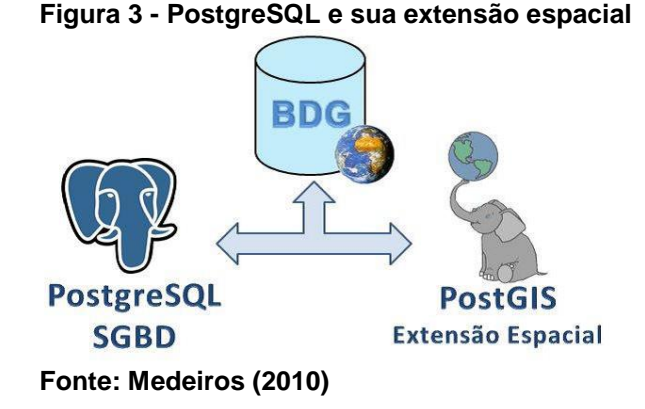

Segundo Câmara (2005), para a representação em computadores do fenômeno geográfico, os sistemas de bancos de dados baseiam-se em duas classes de estruturas de dados, sendo elas as estruturas vetoriais e matriciais também chamados de *Raster,* representadas na Figura 4.

<span id="page-16-1"></span>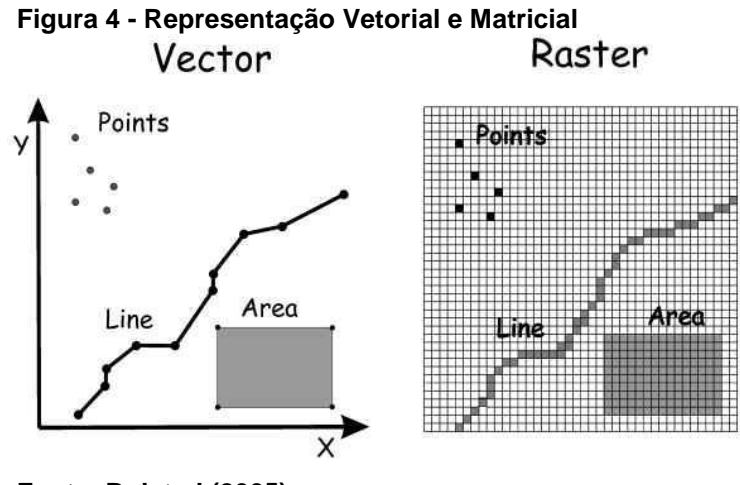

**Fonte: Bolstad (2005)**

A estrutura matricial, conforme Longley et al (2013), utiliza uma matriz de células ou *pixels* para representar objetos do mundo real. Cada célula contém um valor, seja numérico ou textual. Nesta estrutura o espaço é representado como uma matriz composta de linhas e colunas onde cada célula contém um valor numérico ou textual correspondente ao atributo armazenado. Cada célula é individualmente acessada pelas suas coordenadas. Esta representação matricial supõe que o espaço pode ser tratado como uma superfície plana, onde cada célula está associada a uma porção do terreno.

De acordo com Longley et al (2009), na estrutura vetorial é utilizado em SIG devido a sua precisão na representação do objeto geográfico, eficiência de armazenamento e disponibilidade de ferramentas de processamento e análise de dados espaciais. A localização e a aparência gráfica de cada objeto são representadas por um ou mais pares de coordenadas e apresentadas na forma de pontos, linhas e polígonos.

### <span id="page-17-1"></span>2.2.2 PostgreSQL

O PostgreSQL é um sistema gerenciador de banco de dados objetorelacional, baseado no Postgres Versão 4.2 e desenvolvido pela Universidade da Califórnia no departamento de Ciências da Computação de Berkeley. Segundo o *PostgreSQL Global Development Group* (2014), no projeto Postgres versão 4.2, já estavam presentes vários conceitos que seriam implementados em bancos de dados comerciais algum tempo depois. É um sistema de código aberto e possui suporte para grande parte dos padrões SQL, oferecendo a implementação de consultas complexas, chaves estrangeiras, *triggers*, *views*, integridade transacional, além de controle de versionamento concorrente.

### <span id="page-17-2"></span>2.2.3Postgis

<span id="page-17-0"></span>Conforme Ramsey (2011), a facilidade de extensibilidade do PostgreSQL foi fundamental para o desenvolvimento do Postgis, prevendo a construção de dados complexos, controladores geográficos e índices espaciais. Esta extensão espacial provê mais de 300 operadores, funções, tipos de dados e indexadores espaciais. A Figura 5 apresenta os tipos de dados espaciais disponíveis no Postgis.

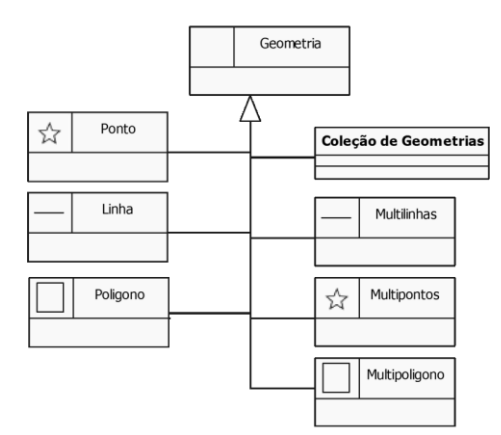

**Figura 5 - Tipos de dados espaciais do Postgis**

**Fonte: Queiroz e Ferreira (2006)**

<span id="page-18-3"></span>2.2.4Tipo de Dados Espaciais do Postgres

Segundo Queiroz e Ferreira (2006) os tipos de dados espaciais podem ser definidos em ponto, linha, polígono, multi-ponto, mutli-linha, multi-polígono e coleção.

<span id="page-18-0"></span> Ponto: Par ordenado de dados (x, y) que representa coordenadas espaciais (latitude, longitude) (Figura 6).

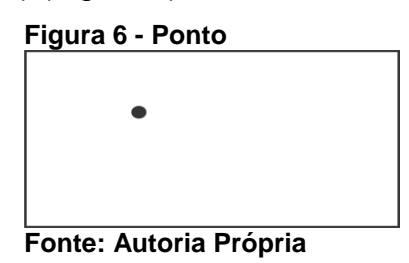

<span id="page-18-1"></span> Linha ou Segmento de linha: Segmento ou segmentos que unem dois ou mais pontos que estão em um mesmo plano, onde a posição do primeiro e do último ponto são diferentes, sendo necessário no mínimo dois pontos distintos, um para o início e outro para o fim (Figura 7).

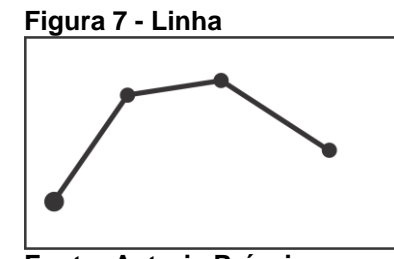

**Fonte: Autoria Própria**

<span id="page-18-2"></span> Polígono: União de vários pontos com diferentes ângulos onde o primeiro ponto e o último do segmento tem a mesma posição, formando uma figura geométrica (Figura 8).

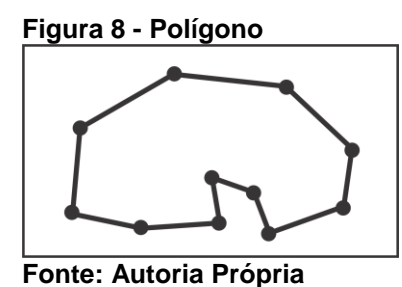

 Multi-Ponto: Composto por vários pontos cada um contendo coordenadas (x, y) (Figura 9).

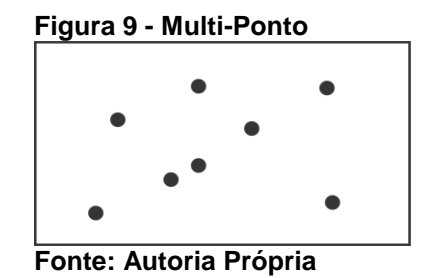

<span id="page-19-1"></span><span id="page-19-0"></span> Multi-linhas: Composta por várias linhas cada uma contendo quatro coordenadas, sendo duas as de início da linha e duas do final da linha (Figura 10).

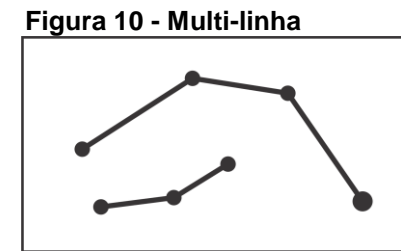

**Fonte: Autoria Própria**

<span id="page-19-2"></span> Multi-Polígonos: Composto por vários polígonos cada um com vários ângulos podendo ser sobrepostos ou não (Figura 11).

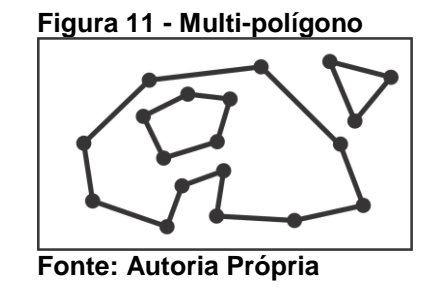

<span id="page-19-3"></span> Coleção: Conjunto de várias geometrias citadas acima formando uma coleção geométrica (Figura 12).

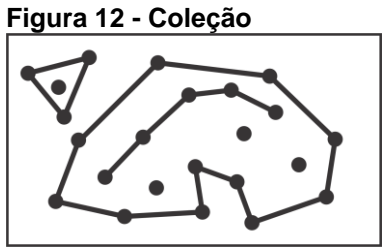

Fonte: Autoria Própria

<span id="page-20-0"></span>2.2.5Procedural Language Extensions to SQL (PL/pgSQL)

Segundo o *PostgreSQL Global Development Group* (2017) a *Procedural language extension to SQL* (PL/pgSQL) é uma linguagem estruturada estendida da SQL, que incorpora à SQL os benefícios de *loops* estruturados e controles de decisão características das linguagens de programação. Com a utilização da PL/pgSQL podese otimizar aplicações, agrupando blocos de processamentos em séries de comandos dentro do banco de dados, o que resulta em economia tempo, evita a sobrecarga de comunicação entre os processos e diminuindo muito o tráfego de informações na rede.

### <span id="page-20-1"></span>2.3 OPEN GEOSPATIAL CONSORTIUM

O *Open Geospatial Consortium* (OGC)<sup>8</sup> é um consórcio formado por diversas empresas, agências governamentais e universidades, criado para promover o desenvolvimento de tecnologias que facilitem a interoperabilidade entre sistemas envolvendo informação geoespacial. A OGC define padrões de intercâmbio de dados e especificações de interface (OGC, 2016). Segundo Câmara (2005), GML, WMS e WFS são alguns dos padrões definidos pela OGC.

- GML -*Geography Markup Language* (GML) é um formato de documentos XML para intercâmbio de dados geográficos.
- WMS *Web Map Service* (WMS) Serviço de visualização de mapas, componentes que oferecem suporte específico para visualização de dados geográficos, resultando em produtos como mapas, visões em perspectiva do terreno, imagens anotadas, visões dinâmicas de dados no espaço temporal.
- WFS *Web Feature Service* (WFS) Serviços com componentes que oferecem os serviços básicos de acesso aos dados geográficos, consulta e edição.
- SF-SQL Linguagem SQL para consultas espaciais que especifica um conjunto de tipos de geometrias vetoriais, operações topológicas e operações métricas.

<sup>19</sup>

<sup>8</sup> http://www.opengeospatial.org

#### <span id="page-21-0"></span>2.4 MODELAGEM DE DADOS

Segundo Borges et al (2005), os modelos para dados geográficos necessitam apresentar primitivas apropriadas para a representação de dados espaciais. Devido as características dos objetos geográficos e a complexidade deles no mundo real, seus modelos devem apresentar uma melhor abstração dos seus conceitos. Entre os modelos existentes que suportam dados geográficos, pode-se citar o GeoOOA (KOSTERS et al, 1997), GeoFrame (FILHO et al, 1999), MODUL-R e o OMT-G (BORGES et al, 2001).

Dentro deste contexto, conceitos com geometria e topologia são importantes na determinação das relações espaciais entre objetos e são decisivos para a entrada de dados e para análise espacial. A geometria, a localização espacial, e características temporais são de suma importância para a representação dos objetos espaciais. Borges et al (2005) relaciona alguns princípios que os modelos de dados geográficos devem cumprir:

- Prover um alto nível de abstração, permitindo a representação de objetos geográficos;
- Representar e diferenciar os diversos tipos de dados geográficos, usando as apropriadas primitivas geométricas e construtores;
- Representar relacionamentos espaciais, desde associações simples até redes complexas;
- Ser capaz de especificar regras de integridade espacial;
- Suporte as classes georreferenciadas e convencionais, assim como os seus relacionamentos;
- Suporte a relação de agregação espacial;
- Representação de múltiplas visões do mesmo objeto geográfico;
- Expressar séries e relacionamentos temporais;
- Implementação independente;
- Prover visualização fácil e clara do entendimento da estrutura dos dados.

#### <span id="page-22-1"></span>2.4.1 Modelo de Dados OMT-G

Segundo Borges et al (2005), o modelo *Object Modeling Technique for Geographic* (OMT-G)<sup>9</sup> parte das primitivas definidas para o diagrama de classes da *Unifiqued Modeling Language* (UML)<sup>10</sup> introduzindo primitivas geográficas, tendo como objetivo, diminuir a distância entre o modelo mental do espaço e o modelo de representação, suportando a geometria e a topologia dos dados geográficos, associando atributos alfanuméricos a cada classe, permitindo ainda a representação dos geo-campos e dos geo-objetos.

Segundo Câmara e Monteiro (2004), geo-campos representam objetos e fenômenos distribuídos continuamente no espaço, correspondendo a variáveis como tipo de solo, relevo e geologia. Ainda segundo o mesmo autor geo-objetos representam objetos geográficos particulares, individualizáveis, associados a elementos do mundo real, como edificações, rios e árvores.

O modelo OMT-G é baseado em três conceitos principais: classes, relacionamentos e restrições de integridade espaciais. As classes e relacionamentos definem as primitivas básicas usadas para criar esquemas estáticos de aplicação.

Ainda conforme Borges et al (2005), as classes georreferenciadas são simbolizadas no modelo OMT-G de forma semelhante ao diagrama de classes que representa as relações de um modelo relacional (Figura 13), com a adição de um retângulo usado para indicar a forma geométrica que se localiza no canto superior esquerdo.

<span id="page-22-0"></span>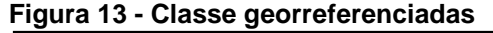

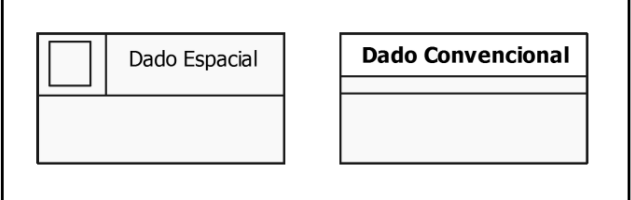

**Fonte: Borges et al (2005)**

Segundo Schaly (2014) o modelo OMT-G define um conjunto fixo de alternativas para representação geométrica, usando uma simbologia que distingue

<sup>9</sup> http://homepages.dcc.ufmg.br/ clodoveu/DocuWiki/doku.php?id=omtg

<sup>10</sup> http://www.uml.org/

geo-objetos e geo-campos. Pode-s erepresntar os geo-campos com isolinhas, subdivisão planar, tesselação, amostragem e malha triangular (Figura 14). Os geoobjetos pode ser representado como geo-objeto com geometria (Figura 15) e geoobjeto com geometria e topologia (Figura 16).

### **Figura 14 - Geo-objetos**

<span id="page-23-0"></span>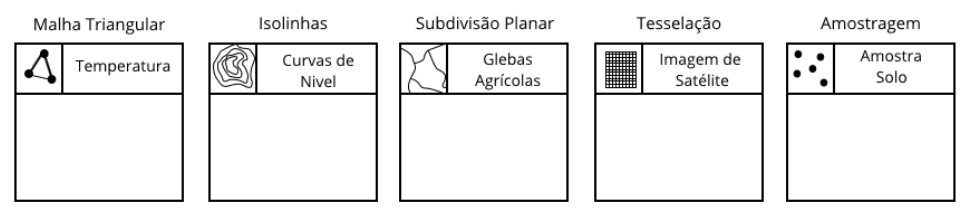

**Fonte: Autoria Própria adaptado de Borges et al (2005)**

#### <span id="page-23-1"></span>**Figura 15 - Geo-objetos com Geometria**

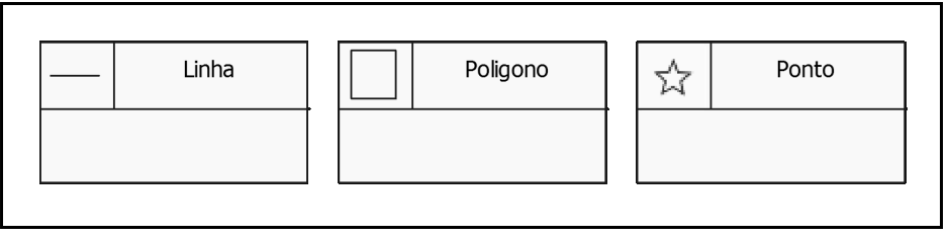

**Fonte: Borges et al (2005)**

#### <span id="page-23-2"></span>**Figura 16 - Geo-objetos com Geometria e Topologia**

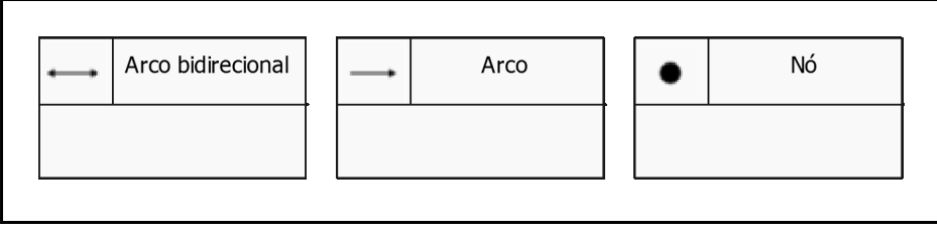

**Fonte: Borges et al (2005)**

### <span id="page-23-3"></span>2.5 GEOJSON

O Geojson é uma extensão do formato de dados *JavaScript Object Notation* (JSON)<sup>11</sup> e representa dados geográficos sendo um formato para a codificação de uma variedade de estruturas de dados geográficos extremamente eficiente e para uso da tecnologia Ajax. O Geojson adere aos padrões estabelecidos pelo OGC.

Uma estrutura de dados Geojson completa é sempre um objeto. Um objeto consiste em uma coleção de pares (nome e valor), também chamados de membros. Para cada membro, o nome é sempre uma *string*. Os valores de membro são uma

<sup>11</sup> http://www.json.org

sequência de caracteres, número, objeto, matriz ou um dos literais: *true*, *false* e *null*. Listas de geometrias são representadas por um *GeometryCollection*. Geometrias com propriedades adicionais são objetos *Feature* e as listas de características são representados pela *FeatureCollection* (GILLIES et al, 2016).

A Figura 17 mostra um exemplo de arquivo Geojson contendo um polígono, um ponto e uma linha representando a geometria de um lote urbano na cidade de Castro- PR.

```
Figura 17 - Exemplo de arquivo Geojson
```
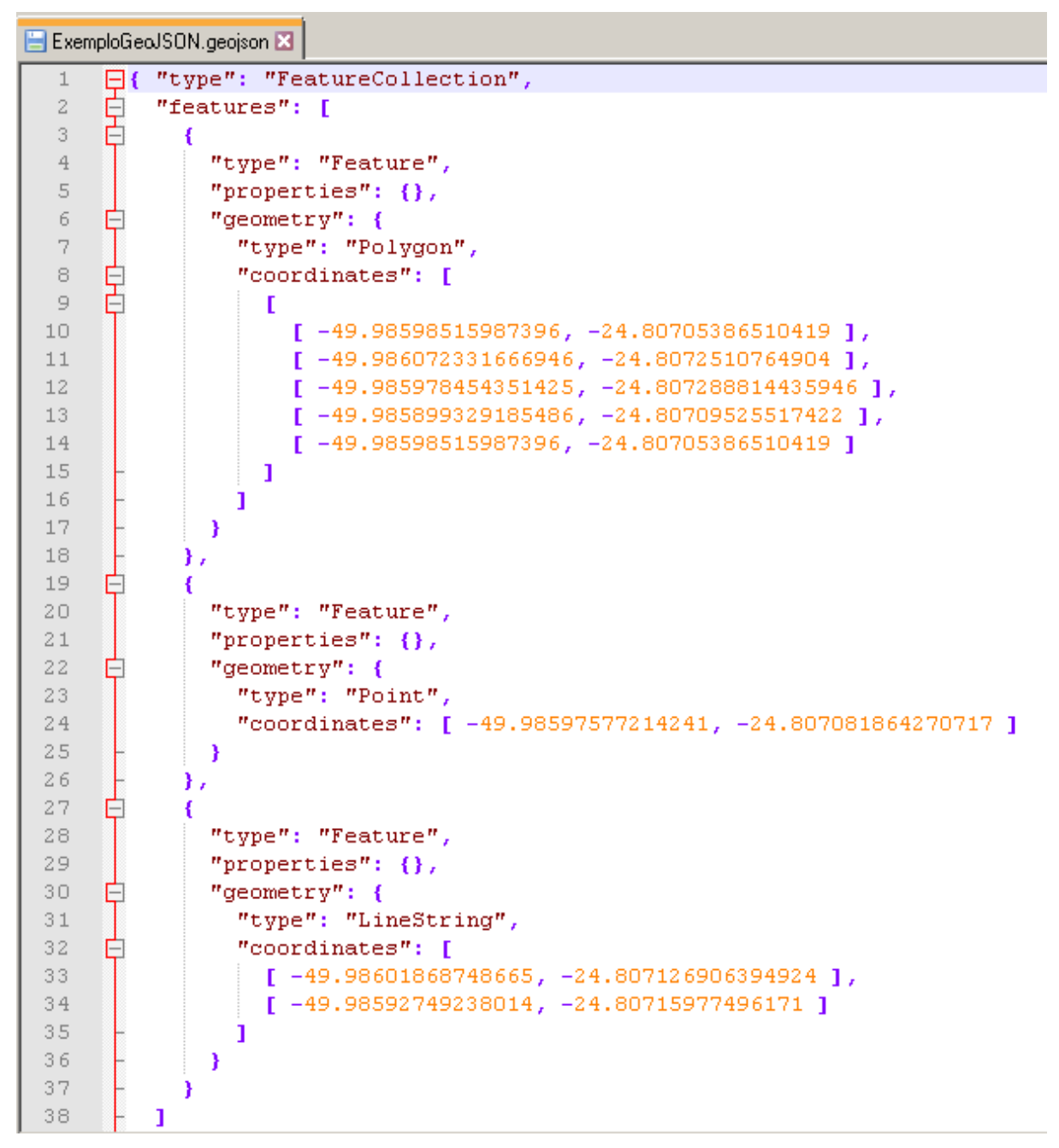

**Fonte: Autoria Própria**

#### <span id="page-25-0"></span>2.6 GENEXUS

Genexus é uma ferramenta case usada no desenvolvimento ágil de sistemas. Possibilita desenvolver o mesmo sistema em diferentes linguagens de programação utilizando os mais variados bancos de dados em diferentes plataformas. Genexus desenha, produz e mantém o banco de dados e aplicações, de forma 100% automática.

A ferramenta possibilita a definição e criação de relaçôes e seus relacionamentos, telas de atualização, telas de consulta, telas de *Help*, relatórios e procedimentos. Tudo o que é criado no Genexus é um objeto, assim tem-se alguns objetos usados frequentemente, como: *Transaction, Table, Work Panel, Web Panel, Procedure, Report* etc. Ele também possibilita a geração da documentação do sistema, na qual está descrita toda a análise e projeto do sistema (GENEXUS, 2017).

### <span id="page-25-1"></span>2.7 CONSIDERAÇÕES DO CAPÍTULO

Foram apresentados neste capítulo os principais fundamentos teóricos para a compreensão do funcionamento de *software* SIG, como é o formato dos dados espaciais e sobre banco de dados geográfico, responsável por armazenar as informações processadas e também tecnologias utilizadas no desenvolvimento do trabalho. Os temas abordados têm uma importância fundamental para que se tenha um entendimento das tecnologias utilizadas na Agricultura de Precisão, que será apresentada no Capítulo 3.

#### <span id="page-26-0"></span>**3 AGRICULTURA DE PRECISÃO**

Neste capítulo é feita uma revisão dos principais conceitos relativos à Agricultura de Precisão e os seus componentes básicos. Também é abordado a interpolação de dados que possui diversos métodos de aplicação. É apresentado também os métodos do Inverso da Distância Elevado a uma Potência e Krigagem, métodos comumente utilizados na Agricultura de Precisão (COUTO et al, 2002).

### <span id="page-26-1"></span>3.1 DEFINIÇÃO E CONCEITO

Segundo Molin (2003), quando a Agricultura de Precisão (AP) surgiu, a expectativa era de que haveria uma uniformização da produtividade nas lavouras, sendo possível conhecer a fertilidade, a textura e composição química de cada metro quadrado da lavoura, proporcionando assim uma alta produtividade com a aplicação de insumos em taxas variadas.

Um pequeno agricultor conhece os detalhes de sua lavoura. Em uma grande propriedade, é pouco provável que se consiga um controle no mesmo nível de detalhes obtidos por uma pequena propriedade (MOLIN, 2003).

Os fundamentos da AP não são novos, pois foram criados no início do século XX, mas acabaram se tornando viáveis para os produtores apenas na década de 80, com o desenvolvimento da tecnologia envolvendo computadores, sensores e softwares (LAMPARELLI, 2001).

Segundo Coelho (2005), a AP tem como objetivo aumentar a produtividade na agricultura e a qualidade ambiental através do controle da aplicação dos fatores de produção que deverão ser feitos, na medida das necessidades das plantas.

Esse conceito está associado à utilização de soluções integradas de *hardware* e *software* para monitorar e avaliar condições de uma determinada parcela de terreno, fazendo a aplicação de fatores de produção conforme a necessidade (COELHO e Silva 2004).

Ainda Jorge e Torre-Neto (2005) afirmam que a AP está associada à utilização de uma série de tecnologias, tendo como peça chave o posicionamento geográfico, podendo monitorar ou avaliar as condições de uma determinada parte do terreno,

aplicando em taxas variáveis de diversos produtos que influenciam na produção, como sementes, fertilizantes, agrotóxicos, reguladores de crescimento, agua, etc.

A ideia é de que o agricultor possa identificar manchas de alta e baixa produtividade nos talhões e para administrar essas diferenças é necessário o uso de tecnologias modernas e de certo grau de automatização, adaptado ao meio agrícola, é o caso do GPS, da informática e de sensores e controladores utilizados nas máquinas agrícolas (MOLIN, 2003). Na Figura 18 é possível analisar o ciclo necessário para utilização de AP.

<span id="page-27-0"></span>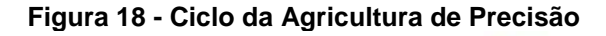

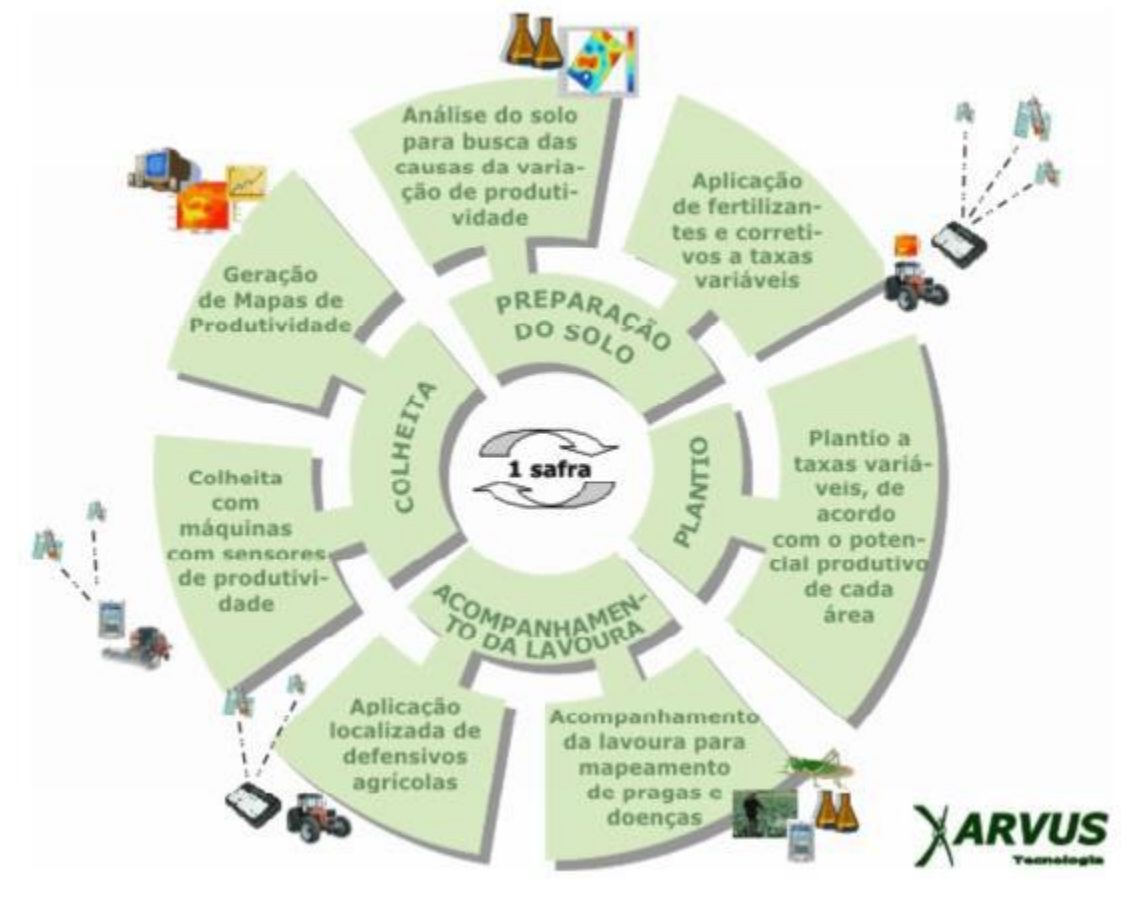

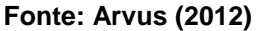

Segundo Molin (2003), a AP permite que em áreas extensas seja possível realizar o tratamento do solo considerando as diferenças de composição química existentes em um talhão, sem desperdiçar o conhecimento acumulado pelas ciências agrárias até hoje.

### <span id="page-28-0"></span>3.2 COMPONENTE BÁSICO DA AGRICULTURA DE PRECISÃO

Segundo Coelho e Silva (2004) o monitoramento e a aplicação de insumos diferenciada fazem parte das técnicas utilizadas na AP e exigem a utilização de tecnologias que possibilitem aos consultores e agricultores obterem uma alta qualidade de produção. Estas tecnologias podem ser agrupadas em seis categorias:

- Computadores e programas: muitas tecnologias fazem parte do conceito que envolve AP, mas nenhuma delas é mais importante do que Computadores e Programas, que permitem o mapeamento de colheita, levantamento de dados de culturas e amostragem sistematizada de solos fornecem dados sobre a variabilidade das culturas e solos em uma determinada área, fazendo com que esses dados sejam processados e forneçam informações no mapa para tomada de decisões (COELHO, 2005).
- GPS: determina a variabilidade espacial das características da área mapeada, dividindo-a em subunidades homogêneas com características diferentes (SANTOS, 2012).
- SIG: a utilização de SIGs em sistemas de AP é essencial, pois grande parte das tecnologias que servem de base para estes sistemas, necessitam de informações georreferenciadas (COELHO e SILVA, 2004).
- Sensoriamento Remoto: é um processo de recolher informações de área e objetos próximos da superfície terrestre, captada por um sensor de radiação eletromagnética posto acima da superfície terrestre. O foco principal do sensoriamento remoto na AP é a interação de solos e plantas com energia eletromagnética. Essa tecnologia em campo, tem sido usada para diversas aplicações, desde avaliação do estado nutricional e hídrico da cultura até a detecção de plantas daninhas e insetos, podendo acessar de maneira rápida e eficiente a variabilidade espacial e temporal dentro de uma propriedade (COELHO, 2005).
- Sensores: é um dispositivo capaz de detectar qualquer estímulo físico (calor, luz, som, pressão, campo magnético, movimento etc.) e transmitir um impulso (mensurável ou operante) como resultado desse, permitindo a extração de informação relevantes a AP (SANTOS, 2012).

 Controladores Eletrônicos de Aplicação: componente de um sistema automatizado (computador de bordo) que tem como objetivo maximizar a eficiência na utilização dos insumos agrícolas, aplicando-se diferencialmente ao longo da lavoura, de acordo com as necessidades reais de cada zona de manejo (COELHO, 2005).

### <span id="page-29-0"></span>3.3 INTERPOLAÇÃO DE DADOS

Segundo Compagnon et al (2014), considerando a AP, um dos fatores limitantes de sua utilização é a precisão com que os mapas de distribuição espacial dos atributos do solo são produzidos no processo de interpolação de dados, o qual é responsável por estimar dados de atributos do solo. Portanto, a obtenção da correta distribuição espacial para estes atributos é extremamente relevante no manejo das culturas.

Os mapas de distribuição espacial são gerados a partir da modelagem matemática por métodos de interpolação, ou seja, estimam-se valores para locais não amostrados, a partir de um determinado número de pontos observados no campo. No entanto, é necessário comparar os métodos de interpolação, pois os resultados obtidos na geração dos mapas poderão ser diferentes, dependendo do método adotado (COMPAGNON et al, 2014).

Segundo Ferreira et al (2016), no processo de amostragem os pontos coletados em campo são balizados por coordenadas de GPS e os valores obtidos no laboratório destes pontos são submetidos a um processo de interpolação, no qual, o valor dos pontos localizados no interior da área, que não são amostrados, serão estimados a partir dos pontos amostrais. Vários algoritmos de interpolação estão disponíveis em diversos programas de processamento de dados espaciais, entre eles destacam-se na AP: Inverso da distância elevada a uma potência também conhecido por *Inverse Distance Weighted* (IDW) e a Krigagem (FERREIRA et al, 2016).

<span id="page-29-1"></span>3.3.1 Inverso da Distância Elevada a uma Potência

Segundo Silva et al (2008), o IDW é um método de interpolação determinístico variado de médias ponderadas, dado pela equação 1:

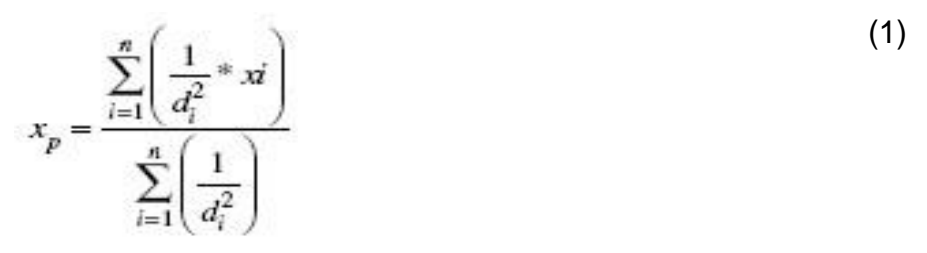

Em que:  $x_p$  = atributo interpolado,  $x_i$  = valor do atributo do i-ésimo ponto de amostragem, di = distância euclidiana entre o i-ésimo ponto de vizinhança e o ponto amostrado, e n = número de amostras.

Como exemplo, foi determinado o valor interpolado do ponto x utilizando os pontos de amostragem com os seguintes valores:

- Ponto A, possui o valor de 2,5 toneladas e está a uma distância de 25 metros do ponto x.
- Ponto B, possui o valor de 1,7 toneladas e está a uma distância de 70 metros do ponto x.
- Ponto C, possui o valor de 0,9 toneladas e está a uma distância de 40 metros do ponto x.

Na equação 2 tem-se a soma do inverso da distância elevado ao quadrado dos pontos A, B, e C dividido pela soma do inverso da distância dos pontos A, B e C resultando no valo 2,107 toneladas para o ponto x.

$$
x = \frac{\left(\frac{1}{25^2} \times 2.5\right) + \left(\frac{1}{70^2} \times 0.9\right) + \left(\frac{1}{40^2} \times 1.7\right)}{\left(\frac{1}{25^2}\right) + \left(\frac{1}{70^2}\right) + \left(\frac{1}{40^2}\right)} = 2,107
$$
\n(2)

#### <span id="page-30-0"></span>3.3.2 Krigagem

Krigagem ordinária (KRIG), é um método geoestatístico, que se utiliza de um estimador linear não-viciado com mínima variância e leva em consideração a estrutura de variabilidade encontrada para o atributo (SILVA et al, 2008). É definido pela equação 3:

$$
Z^* (x_i, x_i + h) = \sum_{i=1}^n \lambda_i Z (x_i, x_i + h)
$$
  
subject to  $\sum_{i=1}^n \lambda_i = 1$  (3)

Em que  $Z^*(x_i, x_i+h)$  é o estimador para um ponto  $(x_i, x_i+h)$  da região e  $\lambda_i$  são os pesos usados na estimativa.

### <span id="page-31-0"></span>3.4 CONSIDERAÇÃO DO CAPÍTULO

AP utiliza-se de SIG's para aumentar a produtividade, possibilitando um maior controle da propriedade rural. Tais softwares têm migrado cada vez mais para a plataforma Web, trazendo desafios para garantir o seu desempenho frente ao aumento do número de usuários e o volume de dados que causam grande consumo de processamento e tráfego de rede.

No próximo capítulo será apresentado o desenvolvimento do processo de interpolação de dados dentro do SGBD que objetiva contribuir para melhorar o desempenho dos SIG's para uso na Web.

### <span id="page-32-0"></span>**4 FUNÇÃO DE INTERPOLAÇÃO DE DADOS**

Este capítulo descreve as tecnologias utilizadas para a implementação da função de interpolação de dados e o desenvolvimento das funções utilizadas junto com a função de interpolação de dados, responsável por otimizar os processos de elaboração dos mapas utilizados na AP.

### <span id="page-32-1"></span>4.1 TECNOLOGIAS UTILIZADAS

Para a implementação da função de interpolação foram utilizadas as seguintes tecnologias:

- Foi utilizado a ferramenta de administração de banco de dados PgAdmin III, utilizando a linguagem procedural PL/pgSQL para escrever as funções utilizadas na solução;
- As funções espaciais do PostGIS na versão 2.3 e o banco de dados PostgreSQL na sua versão 9.3;
- A aplicação Web foi implementada utilizando ferramenta de desenvolvimento Genexus com a linguagem de programação Java, utilizando JavaScript e Html 5;
- Para os formatos de arquivos trabalhou-se com *Shapefile<sup>12</sup> ,* e Geojson;
- A aplicação Web como o banco de dados e suas funções estão em um plano de hospedagem de baixo custo na empresa KingHost, com contêiner Tomcat 7<sup>13</sup> rodando em *Java Virtual Machine* (JVM) 7.

### <span id="page-32-2"></span>4.2 DESCRIÇÃO DA FUNÇÃO IMPLEMENTADA NO POSTGRES

Em linhas gerais, o projeto consiste, em desenvolver funcionalidades de um SIG implementadas dentro do banco de dados PostgreSQL para processamento de mapas voltados à tomada de decisão para a AP.

<sup>12</sup> Formato de armazenamento de dados de vetoriais da empresa ERSI (http://www.esri.com) para armazenar a posição, forma e atributos de feições geográficas. Desenvolvido com especificações abetas para a interoperabilidade de dados entre a ERSI e outras empresas fabricantes de software GIS.

<sup>13</sup> http://tomcat.apache.org/

O foco principal do trabalho é implementar funções de interpolação de dados dentro do PostgreSQL que permitam processar mapas de amostragem de talhões e interpolar o resultado das amostras produzindo um mapa de aplicação de insumos com taxa variável.

Na maioria dos SIG's conhecidos o banco de dados geográfico é utilizado apenas para armazenar os dados, ficando a cargo da aplicação o processamento. Isso demanda no uso de servidores dedicados e de alto desempenho para suportar servidores de mapas que são indispensáveis para aplicações na Web.

Este trabalho transferiu o processamento de interpolação para dentro do banco de dados diminuindo o processamento do *software* e o fluxo de dados entre o cliente e o servidor possibilitando um maior desempenho da aplicação, que ficou responsável apenas pela entrada de dados e visualização dos resultados, possibilitando assim que o SIG Web possa ser hospedado em empresa de hospedagem de *sites* com serviço de hospedagem compartilhada que tenha suporte à linguagem Java e a banco de dados PostgreSQL com suporte a Postgis, como por exemplo a empresa KingHost<sup>14</sup>.

Nestas condições é possível proporcionar um serviço de hospedagem de baixo custo podendo oferecer serviço com menor valor aos produtores, beneficiando principalmente os pequenos e médios, visto que a valor de *software* para AP são geralmente de alto custo.

### <span id="page-33-0"></span>4.3 ORGANIZAÇÃO DOS DADOS

Os dados que são utilizados no trabalho são arquivos de cliente da empresa FTPInfo utilizados em mapas de Agricultura de precisão no ano de 2016. Os arquivos sofreram três etapas de processamento:

- A primeira etapa consiste em utilizar um aparelho GPS para coletar os dados do contorno do talhão. Estes dados são transferidos para o *software* que faz a comunicação com o GPS, responsável por converter os contornos no formato *shapefile*.
- Na segunda etapa, com base no contorno do talhão, é gerado uma *grid* de amostragem utilizando o *software* SevenAP, software GIS *desktop*

<sup>14</sup> www.kinghost.com.br

desenvolvido em linguagem Java, utilizando a biblioteca de dados espaciais GeoTools<sup>15</sup>. Este aplicativo foi desenvolvido pela empresa FTPInfo. Os pontos originados da coordenada que representa o centro do polígono na grid, chamado de centroide, são transferidos para o aparelho GPS e levado ao campo para que sejam coletadas amostras de solo em cada ponto. As amostras após analisadas pelo laboratório produzem valores da nutrição do solo com base nesses valores são utilizadas fórmulas agronômicas para calcular a quantidade dos insumos a serem aplicados em cada ponto.

 Na terceira etapa os mapas de amostragem, que possuem *grids* com um tamanho de 2 hectares (ha) com largura e comprimento de 141,5 metros. Este mapas são importados para o sistema Web que converte os arquivos para o formato Geojson, e são processadas pelas funções desenvolvidas neste trabalho e gerando um novo mapa. Este novo mapa é chamado de mapa de aplicação e possui uma *grid* regular com polígonos quadrados de 15 metros de largura por 15 metros de comprimento com uma área de 0,02 há, sendo estas células 100 vezes menor que a células do mapa de amostragem. Os valores dos centroides das células são definidos através do algoritmo de interpolação de dados implementado no banco de dados. Nesta etapa os dados estão prontos para serem visualizados e utilizados para a tomada de decisão, e também para serem exportados para os aparelhos GPS das máquinas agrícolas, que utilizaram as coordenadas e os valores para gerenciar as aplicações de insumos em taxa variada.

Tendo estes mapas de aplicação armazenados em uma base de dados, é necessária a disponibilização dos mesmos, fornecendo ao usuário uma forma rápida de acesso.

Isso é possível utilizando uma interface em plataforma Web que oferece os recursos necessários para que seja possível consultar, manipular ou analisar dados. Estes serão manipulados e armazenados no formato Geojson.

<sup>15</sup> http://geotools.org/

### <span id="page-35-1"></span>4.4 ARQUITETURA DO SISTEMA

A interface do usuário é um sistema em plataforma Web desenvolvido na ferramenta Genexus, que gera de forma automática a aplicação em linguagem Java.

A conversão dos arquivos de *Shapefile* para Geojson será realizada utilizando funções escritas em JavaScript com a biblioteca JQuery<sup>16</sup>.

Na Figura 19 é apresentado o diagrama do sistema elaborado no próprio Genexus mostrando as relações do sistema com seus respectivos campos e chaves primárias e também o relacionamento entre elas.

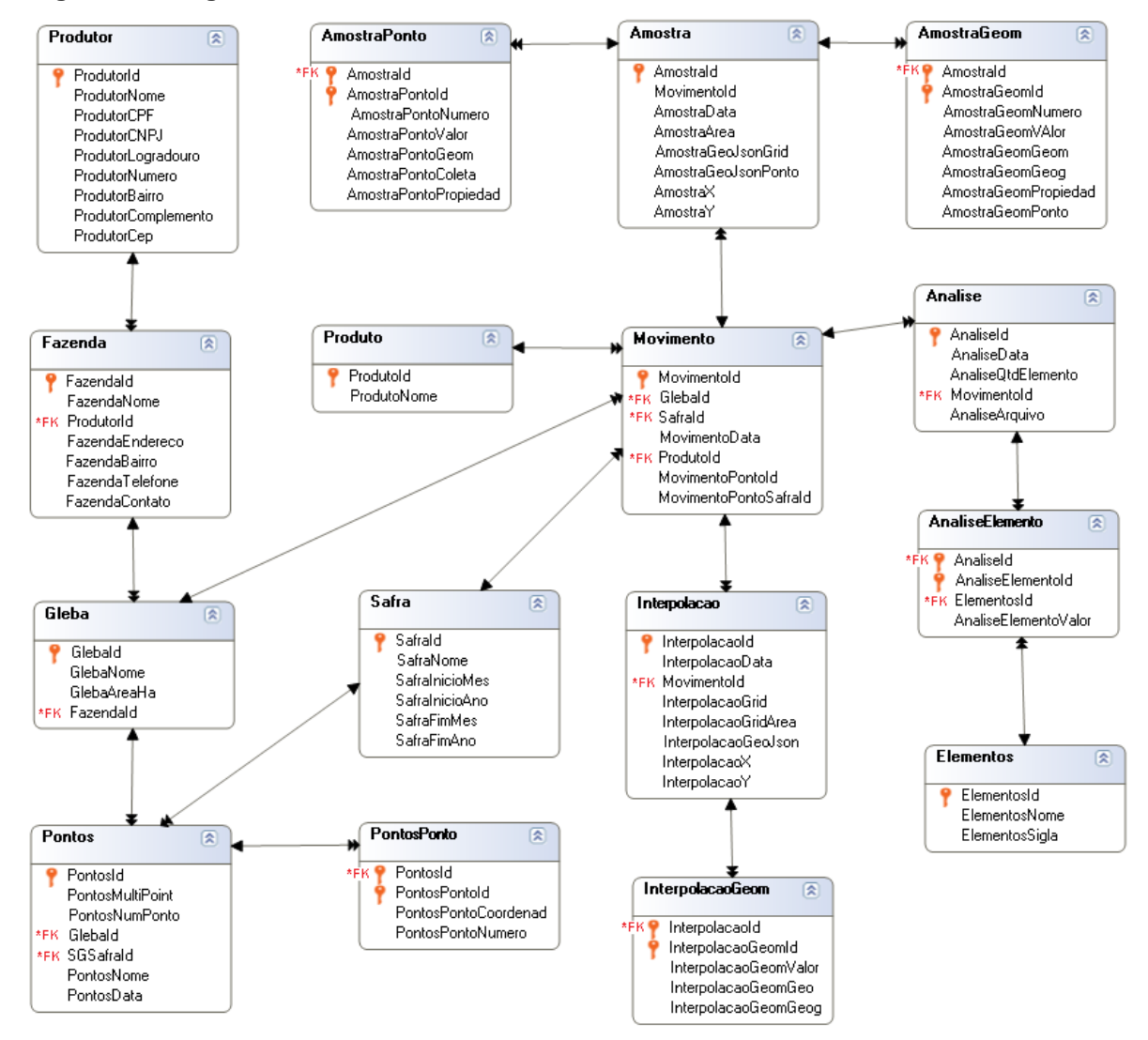

#### <span id="page-35-0"></span>**Figura 19 - Diagrama do Banco de Dados**

**Fonte: Autoria Própria**

<sup>16</sup> https://jquery.com/

As relações exibidas na Figura 19 têm as seguintes aplicações:

- Produtor: Armazena os dados do produtor, sendo este a entidade principal para identificar os dados e onde as demais entidades são dependentes.
- Fazenda: Armazena as fazendas de propriedade de um produtor já cadastrado.
- Gleba: Armazena os dados das glebas, também chamadas de talhão, de uma fazenda cadastrada. As glebas além de atributos que a identificam como o nome e tamanho possuem também um atributo geográfico para armazenar o polígono geográfico que representa o seu contorno.
- Pontos: Identifica os pontos da amostragem relacionados a gleba. Nesta relação tem-se um atributo geométrico que armazena a coleção de pontos de amostragem da gleba.
- PontosPonto: Contém as coordenadas de cada ponto referenciado na geometria multi-ponto armazenada na relação pontos e também a numeração relativa a cada amostra.
- Produtos: Armazena as culturas cultivadas. Exemplo: soja, feijão, batata, milho, etc.
- Safra: Armazena as safras da fazenda para que se possa separar no movimento a qual safra pertence a cultura cultivada na gleba. Exemplo: Safra 2016/2017 Verão, Safra 2017 Inverno.
- Elementos: Armazena todos os elementos químicos do solo que compõem a análise laboratorial. Exemplos de elementos: Fosforo (P), Matéria Orgânica (MO), Potássio (K), Nitrogênio (N), Magnésio (Mg), etc.
- Movimento: Relação responsável pela união dos dados entre a gleba e a safra. E a base de identificação para as relações amostra, analise e interpolação.
- Analise: Armazena os dados e identificação da análise laboratorial realizada nas amostras coletadas.
- AnaliseElementos: Relação dependente da relação análise onde armazena o valor que cada elemento analisado no laboratório. E dependente da relação analise.
- Amostra: armazena a *grid* de amostragem que deu origem aos pontos de amostragem, com atributos que identificam a data que foi gerado a grid, a quantidade de pontos e a qual movimento pertence, possuem um atributo geográfico AmostraGrid onde se armazena os polígonos da grid gerada.
- AmostraPonto: Relação dependente da relação amostra, com uma chave primária composta com a atributo AmostraId da relação amostra. Nesta relação é armazenado os pontos da análise com seus respetivos valores de aplicação de insumos calculado por um agrônomo ou técnico responsável.
- Interpolacao: Armazena os dados referentes ao mapa de aplicação gerado, data, pontos, o mapa de aplicação já pronto e processado, e a *grid*. Possui como chave estrangeira o atributo MovimentoId da relação movimento. Possui dois campos geográficos, um para armazenar a *grid* que deu origem a interpolação e outro para armazenar o mapa de aplicação interpolado com respectivos valores.
- IntepolacaoValor: Relação dependente da relação Interpolação com chave primária composta com o atributo InterpolacaoId. Nesta relação que será armazenado o valor interpolado, resultante dos cálculos aplicados na função de interpolação de dados desenvolvida.

### <span id="page-37-0"></span>4.5 FUNCÕES IMPLEMENTADAS

Para o correto funcionamento da interpolação de dados tendo como resultado final um mapa de aplicação para AP, foram criadas nove funções no BDG, dessas apenas uma é executa por meio de uma *trigger* e três tipos de dados. As funções receberam no nome o prefixo ftpinfo\_ para serem melhor identificadas entre as funções do postgres.

### <span id="page-38-3"></span>4.5.1 Tipo de dados

Os tipos de dados foram criados para reunir um conjunto de atributos e facilitar o a utilização na passagem de parâmetro e em estruturas de repetição dentro das funções criadas.

> t\_grid – Composto por três atributos, gcol do tipo *integer*, grow do tipo *integer* e geom do tipo *geometry* (Figura 20).

```
Figura 20 - Tipo de dados t_grid
   \overline{5}CREATE TYPE public.t grid AS
      \Box6
            (gcol integer,
   7<sup>1</sup>grow integer,
   8.
              qeom public.qeometry);
  -9.
         ALTER TYPE public.t grid
            OWNER TO postgres;
  10<sub>1</sub>11 Fonte: Autoria Própria
```
 t\_pontos - Composto por três atributos, geom do tipo *geometry*, numero do tipo *integer* e valor do tipo *numeric*(18,10) (Figura 21).

<span id="page-38-1"></span> **Figura 21 - Tipo de dados t\_pontos**

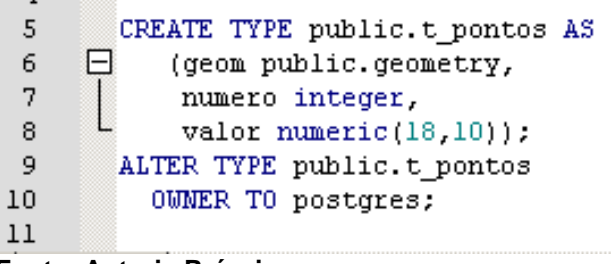

#### **Fonte: Autoria Própria**

 t\_returngeom – Composto por três atributos, geom do tipo *geometry*, geog do tipo *geography* e propriedades do tipo *text* (Figura 22).

```
Figura 22 - Tipo de dados t_returngeom
```

```
5
     CREATE TYPE public.t returngeom AS
 6 \n  <i>E</i>(geom public.geometry,
 7
          geog public.geography,
          propiedades text);
 8
 9
     ALTER TYPE public.t returngeom
10<sup>°</sup>OWNER TO postgres;
11
```
 **Fonte: Autoria Própria**

<span id="page-39-2"></span><span id="page-39-0"></span>Na relação contornogeom existe uma *trigger*, demonstrada na Figura 23, disparada nas ações de *insert* e *update* responsável por fazer o cálculo da área em hectares da gleba.

|    | Figura 23 - Trigger cálculo de área                    |
|----|--------------------------------------------------------|
|    | -- Trigger: calculo areaha on public.contornogeom      |
| 2  |                                                        |
| 3. | -- DROP TRIGGER calculo areaha ON public.contornogeom; |
| 4  |                                                        |
| 5  | CREATE TRIGGER calculo areaha                          |
| 6  | BEFORE INSERT OR UPDATE                                |
| 7  | ON public.contornogeom                                 |
| 8  | FOR EACH ROW                                           |
| 9  | EXECUTE PROCEDURE public.calculo areaha();             |
| 10 |                                                        |
|    |                                                        |

**Fonte: Autoria Própria**

O cálculo é feito pela função de calculo\_areaha demostrada na Figura 24, utilizando a função ST\_Area do postgis obtém-se o cálculo da área em metros quadrados de uma geometria do tipo *geography* que é dividida por 10.000 para obter a área em hectares.

```
Figura 24 - Função de trigger calculo_areaha
  5 CREATE OR REPLACE FUNCTION public.calculo_areaha()
     RETURNS triqqer AS
  6<sup>1</sup>7 $BODY$
 8 \Box BEGIN
 9 | NEW.contornogeomha:=round((ST_Area(NEW.contornogeomgeog) /10000)::numeric, 3);
 10<sup>-10</sup>11 | RETURN NEW:
 12 L_{\text{EMD}}.
 13 $BODY$
14LANGUAGE plpgsql VOLATILE
 15<sup>°</sup>COST 100:
 16 ALTER FUNCTION public.calculo areaha()
17OWNER TO postgres;
```
**Fonte: Autoria Própria**

<span id="page-39-3"></span>4.5.3 Função ftpinfo featurecollection geojson

O Postgis possui uma função chamada ST\_GeomFromGeoJSON que faz a conversão de dados geojson para *geometry*, mas esta não funciona diretamente em

arquivos geojson que possuem coleções de recursos (*fecture collection*). Como os arquivos utilizados em sua maioria possuem uma coleção de objetos, foi criado a função ftpinfo\_featurecollection\_geojson, que recebe um parâmetro *text* que contém o geojson, separa a coleção em um *array* de objetos json e os converte em dados *geography* e *geometry*, utilizando a função ST\_GeomFromGeoJSON apresentada no item 1 da Figura 25.

<span id="page-40-0"></span>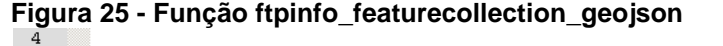

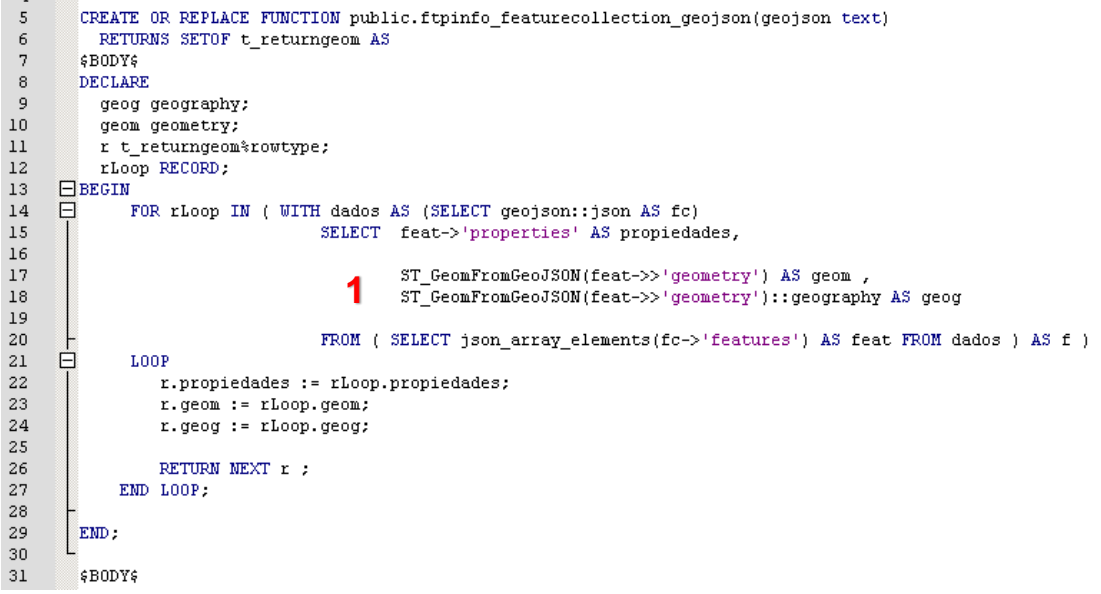

**Fonte: Autoria Própria**

<span id="page-40-1"></span>4.5.4 Funções de Inserção e Atualização de Dados

A inserção ou atualização dos dados na relação contornogeom é realizada pela função ftpinfo\_insertcontornogeom. Esta pode ser observada na Figura 26 (item 1) a qual utiliza a função ftpinfo\_featurecollection\_geojson, descrita anteriormente, para converter o geojson e inserir os dados *geometry*, *geography* e propriedades na relação.

O Processo de inserção e atualização da relação amostrageom, quando utilizados mapas já prontos de amostragem, é realizado pela função ftpinfo\_insertamostrageom que segue o mesmo princípio da função anterior apenas mudando a relação e seus atributos.

<span id="page-41-0"></span>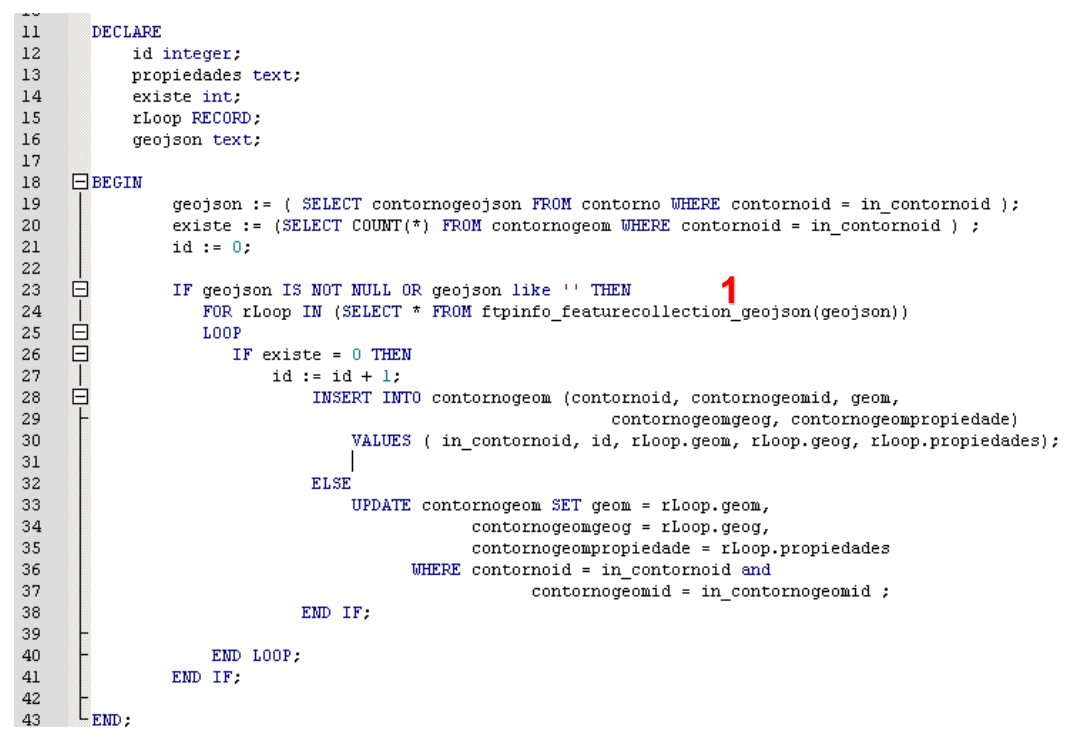

**Figura 26 – Exemplo de função de inserção de dados geográficos.**

**Fonte: Autoria Própria**

#### <span id="page-41-1"></span>4.5.5 Função ftpinfo\_regulargrid

Tanto para se obter os pontos onde serão realizadas as amostras de solo como para obter os pontos necessários para gerar a interpolação é preciso a ajuda de uma *grid* regular sobre a geometria analisada, no caso da AP sobre a geometria do contorno das glebas. Foi implementada uma função específica para este fim, baseada em um código escrito por Simon Greener (2012), disponível em seu *blog* SpatialDB Advisor<sup>17</sup>.

A função com o nome de ftpinfo\_regulargrid cria uma *grid* regular com células quadradas com base em uma linha diagonal formada pelo ponto mínimo e máximo de uma geometria. O funcionamento da função se dá recebendo três parâmetros, uma linha gerada a partir da coordenada mínima e máxima de uma geometria, altura e largura das células a serem geradas na *grid*. O retorno da função será uma coleção do tipo de dados T\_Grid possuindo a linha, a coluna e o polígono.

Na Figura 27 (item1) pode-se observar a variável v\_grid do tipo T\_grid. Esta função utiliza-se de cinco funções do Postgis, sendo que inicialmente na Figura 27

<sup>17</sup> https://spatialdbadvisor.com/

(item 2) é utilizada a função ST\_SRID que retorna o identificador de referência espacial para geometria conforme definido na relação spatial\_ref\_sys. A relação spatial\_ref\_sys armazena dados sobre cada [sistema de referência espacial](http://www.sharpgis.net/post/2007/05/Spatial-references2c-coordinate-systems2c-projections2c-datums2c-ellipsoids-e28093-confusing.aspx)  [conhecidos.](http://www.sharpgis.net/post/2007/05/Spatial-references2c-coordinate-systems2c-projections2c-datums2c-ellipsoids-e28093-confusing.aspx) É compatível com PostGIS e OGC e possui os detalhes necessários para transformar e reprojetar sistemas entre si.

A segunda função do Postgis utilizada na função implementada e a ST\_Envelope, da Figura 27 (item 3), que retorna uma geometria retangular que representa a caixa de limitadora da geometria da linha passada por parâmetro, chamada de envelope.

Sobre a geometria do envelope é aplicada a função ST\_Xmin (item 4) e ST\_Xmax (item 5), que retornam as posições mínimas e máximas do x (longitude) do envelope criado e também as funções ST\_Ymin e ST\_Ymax que retornam a posição mínima e máxima do y (latitude).

Continuando no código a função realiza a varredura nas colunas e linhas utilizando estruturas de repetição *for* aninhada onde carrega a variável v\_grid com a coluna, a linha e a geometria definida pela função ST\_MakeEnvelope, da Figura 27 (item 6) que cria um envelope recebendo os quatro vértices do retângulo a ser formado resultado da multiplicação da linha e coluna pelo largura e altura informados nos parâmetros de entrada. No envelope criado aplica-se a função ST\_SetSRID, (item 7), definindo um sistema de coordenadas para geometria, no caso o EPSG:4326 também conhecido por WGS84. Este usa graus de latitude e longitude e por vezes um valor de altura para descrever uma localização na superfície da terra, sendo o mais popular entre os sistemas de coordenadas (QGIS, 2016).

#### <span id="page-43-0"></span> **Figura 27 - Função ftpinfo\_regulargrid**

| 11             | DECLARE                                                                          |
|----------------|----------------------------------------------------------------------------------|
| 12             | v geom<br>geometry;                                                              |
| 13             | v srid int4;                                                                     |
| 14             | p gridsizex NUMERIC := in gridsizex/ 100000;                                     |
| 15             | p gridsizey NUMERIC := in gridsizex / 100000;                                    |
| 16             | v metadeX MUMERIC := $p$ gridsizex/ 2.0;                                         |
| 17             | v metadeY NUMERIC := p gridsizey / 2.0;                                          |
| 18             | v menorCol int4;                                                                 |
| 19             | v maiorCol int4;                                                                 |
| 20             | v menorRow int4;                                                                 |
| 21             | v maiorRow int4;                                                                 |
| 22             | v grid T Grid: 1                                                                 |
| 23             | $\Box$ BEGIN                                                                     |
| 24             | 2                                                                                |
| 25             | $v$ srid := ST SRID(in geometry);                                                |
| 26             | з                                                                                |
| 27             | := ST Envelope(in geometry);<br>v qeom                                           |
| 28             |                                                                                  |
| 29             | v menorCol := trunc( $\angle$ ST XMIN(v geom) / p gridsizex)::NUMERIC ) - 1;     |
| 30             | v maiorCol := CEIL( $\overline{S}$ T XMAX(v geom) / p gridsizex)::NUMERIC ) - 1; |
| 31             | v menorRow := trunc((ST_YMIN(v_geom) / p_gridsizey)::NUMERIC ) - 1;              |
| 32             | v maiorRow := CEIL( (ST YMAX(v geom) / p gridsizey)::NUMERIC ) - 1;              |
| 33             | ⊟<br>FOR v col IN v menorColv maiorCol Loop                                      |
| 34             | 闩<br>FOR v row IN v menorRowv maiorRow Loop                                      |
| 35             | $v$ grid.gcol := $v$ col;                                                        |
| 36             | $v$ grid.grow := $v$ row;                                                        |
| 37             |                                                                                  |
| 38             | v grid.geom := ST_SetSRID( ST_MakeEnvelope((v_col * p_gridsizex),<br>冃           |
| 39             | (v row * p gridsizey),                                                           |
| 40             | (v col * p gridsizex) + p gridsizex,                                             |
| 41             | (v row * p gridsizey) + p gridsizey),                                            |
| 42             | v srid);                                                                         |
| 43             |                                                                                  |
| 44             | RETURN NEXT v grid;                                                              |
| 45             | END Loop.                                                                        |
| 46             | END Loop.                                                                        |
| 47             | $\text{\tt EMD}$ .                                                               |
| $\overline{a}$ | *******                                                                          |

 **Fonte: Autoria Própria**

Na Figura 28 mostra a representação gráfica da *grid* obtida pela função ftpinfo\_regulargrid contendo a linha diagonal utilizada como base.

<span id="page-43-1"></span>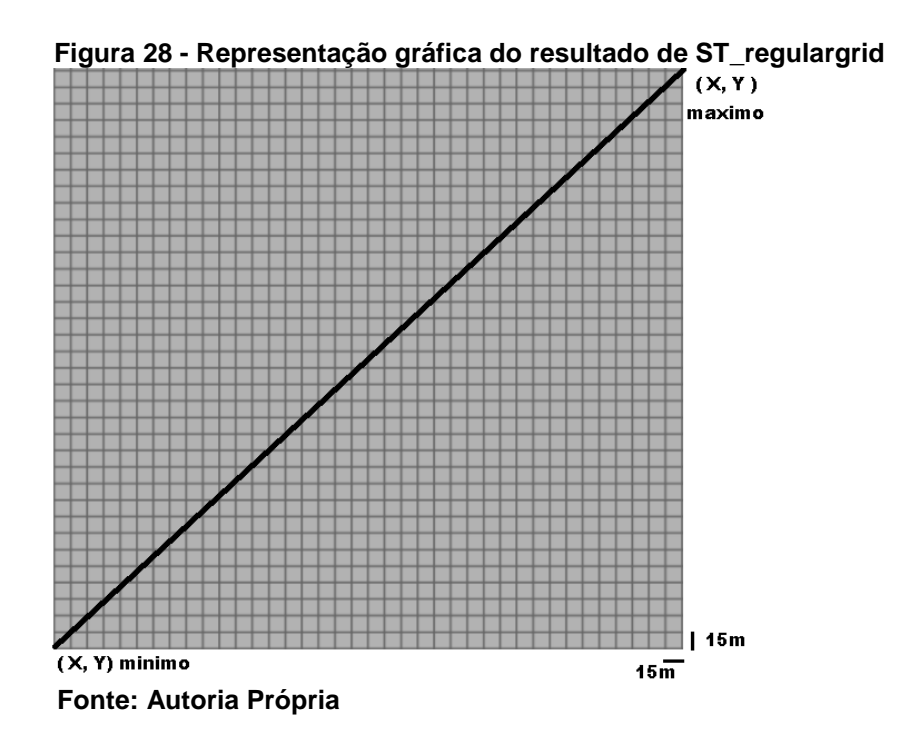

#### <span id="page-44-1"></span>4.5.6 Função ftinfo\_gridgeom

Esta função é responsável por chamar a ftpinfo\_regulargrid realizando o tratamento dos dados para passar por parâmetro. Como pode ser observado na Figura 29 é utilizada as funções ST\_MakePonint para criar dois pontos, o ponto mínimo utilizando as funções ST\_Xmin, ST\_Ymin e o ponto máximo utilizando as funções ST\_Xmax, ST\_Ymax. Estes dois pontos são as extremidades de uma linha criada pela função ST\_MakeLine, convertida em tipo *text* pela função ST\_AsText e posteriormente transformada em tipo *geometry* pela função ST\_GeomFromText, e assim gerando o primeiro parâmetro da função que cria a *grid*, passando ainda como parâmetro a altura e largura das células que compõem a *grid*.

#### <span id="page-44-0"></span> **Figura 29 - Função ftpinfo\_gridgeom**

|                  | <b>SOL Editor</b> | Graphical Query Builder                                                                                                    |  |  |
|------------------|-------------------|----------------------------------------------------------------------------------------------------|--|--|
| Previous queries |                   |                                                                                                    |  |  |
| 2                |                   | -- Function: public.ftpinfo gridgeom(integer, numeric, numeric, boolean)                                                          |  |  |
| 3<br>4           |                   | -- DROP FUNCTION public.ftpinfo gridgeom(integer, numeric, numeric, boolean);                                                     |  |  |
| 5                |                   | ECREATE OR REPLACE FUNCTION public.ftpinfo gridgeom(                                                                              |  |  |
| 6<br>7           |                   | contornoid integer,<br>y numeric.                                                                                                 |  |  |
| 8<br>9           |                   | x numeric.<br>tipo boolean)                                                                                                    |  |  |
| 10               |                   | RETURNS SETOF geometry AS                                                                                                    |  |  |
| 11<br>12         | $\vdash$          | \$BODY\$ SELECT geom<br>FROM ftpinfo ST RegularGrid( ( select ST GeomFromText(                                                    |  |  |
| 13<br>14         | ⊟                 | ST AsText(ST MakeLine( ST_MakePoint( ST_Xmin( geom ), ST_Ymin(geom ) ),<br>ST MakePoint(ST Xmax(geom), ST Ymax(geom))))) AS linha |  |  |
| 15<br>16         |                   | from contornogeom where contornoid = $$1$ ), $$2$ , $$3$ , $$4$ ); $$B0DY$$<br>LANGUAGE sql IMMUTABLE                             |  |  |
| 17               |                   | COST 100                                                                                                    |  |  |
| 18<br>19         |                   | ROWS 1000:<br>ALTER FUNCTION public.ftpinfo gridgeom(integer, numeric, numeric, boolean)                                          |  |  |
| 20<br>21         |                   | OWNER TO postgres;                                                                                                    |  |  |

**Fonte: Autoria Própria**

#### <span id="page-44-2"></span>4.5.7 Função ftpinfo\_idw

Função responsável por realizar o cálculo da interpolação pelo método IDW e recebe como parâmetro *id* da relação contorno, o *id* da relação amostra, a altura da célula da *grid* a altura da célula da *grid* e um raio de busca. A função é composta de dois laços aninhados, onde o primeiro, observado na Figura 32 (item 1), percorre o resultado de uma consulta que resulta na geometria definida pela intersecção da *grid* gerada pela função ftinfo\_gridgeom com o contorno da gleba. A intersecção é realizada pela função ST\_Intersection e seu resultado é demonstrado graficamente na Figura 30.

<span id="page-45-0"></span>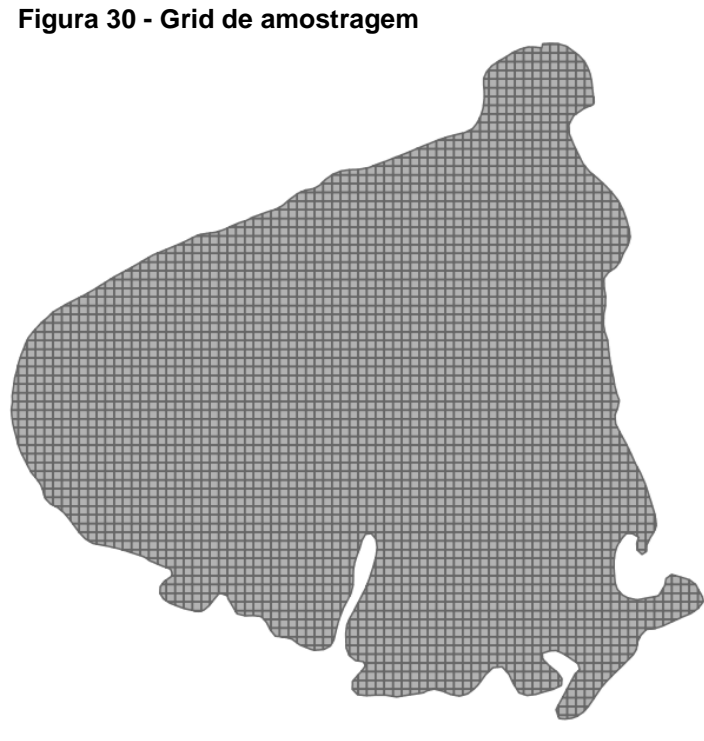

**Fonte: Autoria Própria**

A relação amostraponto possui os valores de cada ponto que serve como base para a interpolação. Os pontos são resultantes dos centroides da relação amostrageom. A Figura 31 mostra a representação geográfica dos pontos de amostragem, onde são realizadas as coletas das amostras de solo.

<span id="page-45-1"></span>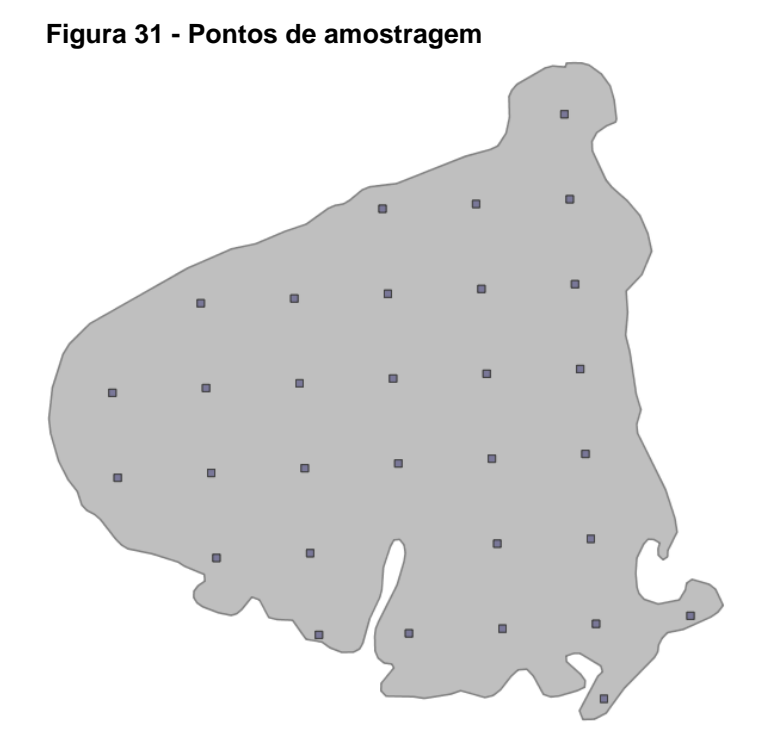

**Fonte: Autoria Própria**

O segundo laço da função percorre todos os pontos que se encontra dentro do raio informado no parâmetro. Estes pontos são extraídos através de uma instrução *select* na relação amostraponto com a condição definida pela função ST\_DWithin que devolve um resultado *booleano*, sendo verdadeiro caso o ponto se encontre dentro do raio informado a partir do centroide, isso é observado na Figura 32 (item 2). No resultado desta *select* é aplicada também a função ST\_DistanceSphere para obter a distância entre o centroide da célula da *grid* de interpolação e o ponto de amostra.

Com estes resultados são realizadas duas somatórias, a somatória 1, item 3 da Figura 32, a qual realiza a somatória de cada ponto resultante da *select* utilizando o inverso da distância elevado ao quadrado multiplicado pelo seu valor (valor do ponto). A somatória 2, item 4 da Figura 32, efetua a somatória de cada ponto resultante da *select* aplicando o inverso da distância elevado ao quadrado.

O valor interpolado da célula da *grid* será a divisão da somatória 1 pela somatória 2 caso essa seja maior que 0 (zero), caso contrário o resultado será 0 (zero), isso é demostrado na Figura 32 (item 5).

```
Figura 32 - Função ftpinfo_idw
```

```
..<br>FOR gLoop IN ( SELECT g.geom, st_centroid(g.geom) AS cetroid FROM<br>( SELECT ST_Intersection( (SELECT geom FROM contornogeom WHERE contornoid = 1 ),
       \overline{\blacksquare}26
       \Box27
28
                                          ST_SetSRID(ftpinfo_gridgeom(in_contornoid, in_gridy, in_gridx), 4326)
29
                                         ) as deom ) d
30
                                         WHERE st\_isempty(g, geom) = false)
31Ė
                     LOOP
32
                         centroid := geography( gLoop.cetroid );
33
                         poligono := geography( gLoop.geom );
34
                         somatorial := 0;
35
                         somatoria2 := 0;
36
37
      \dot{\Xi}FOR pLoop IN ( SELECT a.geom, a.amostrapontonumero, a.amostrapontovalor,<br>22 ST_DiztanceSphere( gLoop.cetroid, a.geom ) AS dist FROM amostraponto a<br>WHERE ST_DWithin(centroid, geography(a.geom), in raio ))
38
39
       盲
40LOOP
41poten<sup>3</sup>\bullet := pLoop.dist^2;
                                div : CASE WHEN potencia > 0 THEN 1 / potencia ELSE 0 END;<br>somattrial := somatorial + ( div * pLoop.amostrapontovalor);<br>somatoria2 := somatoria2 + div;
4243
4445
                         EMD LOOP
4647
                                                              548
                         r.geom := gLoop.geom;
49
                         r. numero := i;50
                         r.valor := CASE WHEN somatoria2 > 0 THEN ( somatorial / somatoria2 ) ELSE 0 END;
51i = i + 1:
52
                     RETURN NEXT r;
53
54
              END LOOP:
55
         EM<sub>D</sub>
56
```
**Fonte: Autoria Própria**

<span id="page-47-1"></span>Função responsável por chamar a função ftpinfo\_idw que realiza a interpolação e retorna uma coleção de geometrias. Estas geometrias são salvas na relação interpolacaogeom.

A função ftpinfo interpolacao, no item 1 da Figura 33, utiliza a função ST\_AsGeoJSON para criar um arquivo geojson baseado nas geometrias da relação interpolacaogeom, a qual é gravada no campo interpolacaogeojson da relação interpolação, sendo o resultado final do processo.

```
Figura 33 - Função ftpinfo_interpolacao
```

```
5<sup>1</sup>ECREATE OR REPLACE FUNCTION public.ftpinfo_interpolacao( in interpolacaoid integer,
\overline{6}in contornoid integer, in amostraid integer, in gridy numeric, in gridx numeric, in raio numeric)
         RETURNS void AS
\overline{7}\deltaSRODYS
\overline{9}DECLARE
10existe int.
11rLoop RECORD.
12geojson text;
13
14 HBEGIN
15
                existe := (SELECT COUNT(*) FROM interpolacaogeom WHERE interpolacaoid = in_interpolacaoid ) ;
16
17 \quad \BoxIF existe = 0 THEN
18\,ı
                        FOR rLoop IN (SELECT * FROM public. appinfo idw( in contornoid, in amostraid, in gridy, in gridx, in raio))
19
    E
                                 LOOP
20
     \BoxINSERT INTO public.interpolacaogeom( interpolacaoid, interpolacaogeomid, interpolacaogeomvalor,
21geom, interpolacaogeomgeog)
22
                                         VALUES ( in amostraid, rLoop.numero, rLoop.valor, rLoop.geom, rLoop.geom::geography);
23
                        END LOOP:
24
     \Boxgeojson := ( SELECT row to json(fc)
     \Box25
                                         FROM ( SELECT 'FeatureCollection' As type, array to json(array agg(f)) As features
     \overline{B}26
                                                           FROM (SELECT 'Feature' As type,
     \overline{\phantom{a}}27ST AsGeoJSON(i.interpolacaogeomgeog)::json As geometry,
28
     \Boxrow to json((SELECT 1 FROM (SELECT interpolacaogeomid AS id ,
29
                                                                                                     interpolacaogeomyalor AS valor)
30AS 1 )) AS properties
31FROM interpolacaogeom As i )
32
                                                           AS f )
33
                                                   AS fc );
34
35
     \BoxIF geoison IS NOT NULL THEN
36
                                 UPDATE interpolacao SET interpolacaogeojson = geojson;
37
                        END IF:
38
                END IF:
     L_{\rm EMD}39
```
**Fonte: Autoria Própria**

#### <span id="page-48-1"></span>4.5.9 Mapa de Aplicação

Após a utilização de todas as funções descritas anteriormente, é possível obter, como resultado do processo, um mapa de aplicação em taxa variável, que possui a área da gleba dividida em células georeferenciadas, e cada uma com o respectivo valor originado do processo de interpolação IDW, que está representado geograficamente na Figura 34, demonstrando também um exemplo dos valores interpolados.

<span id="page-48-0"></span>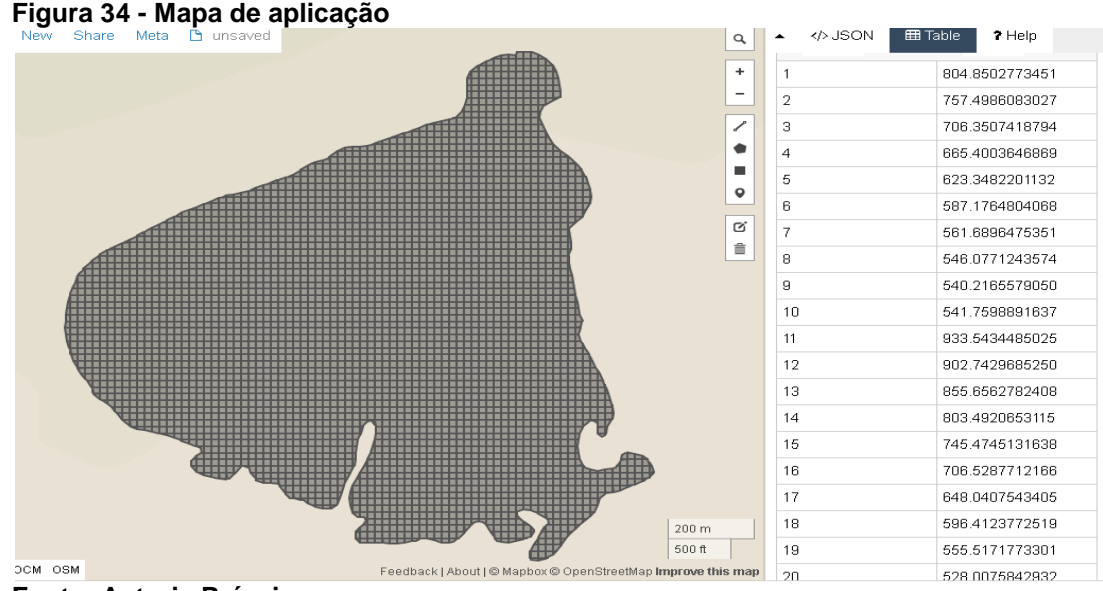

**Fonte: Autoria Própria**

### <span id="page-48-2"></span>4.6 CONSIDERAÇÕES DO CAPITULO

A função de interpolação de dados por si só não consegue atingir o objetivo final que é o mapa de aplicação georreferenciado com taxa variável. Neste capitulo fica claro a necessidade do conjunto de funções desenvolvidas para processar os dados iniciais preparando-os para o processo de interpolação, além da utilização de inúmeras funções nativas do Postgis indispensáveis no processo.

No capítulo seguinte pode-se observar que com a interação de todas as funções desenvolvidas combinadas com a funções nativas do Postgis conseguiu-se alcançar o objetivo de criar o método de interpolação de dados, estruturar o BDG, aplicar o método de interpolação IDW e validar os resultados obtidos pelo método implementado.

#### <span id="page-49-0"></span>**5 CONSIDERAÇÕES FINAIS**

Este último capítulo está dividido em duas seções, na seção 5.1 são apresentadas as conclusões mais relevantes resultantes do estudo realizado. A seção 5.2 discorre sobre algumas possibilidades para desenvolvimento de futuros trabalhos tendo por base o uso da geoestatística.

### <span id="page-49-1"></span>5.1 CONCLUSÃO

A interpolação é uma técnica utilizada para a estimativa do valor de um atributo em locais não amostrados, a partir de pontos amostrados na mesma área ou região. A interpolação espacial converte dados de observações pontuais em campos contínuos, produzindo padrões espaciais que podem ser comparados com outras entidades espaciais contínuas. O raciocínio que está na base da interpolação é que, em média, os valores do atributo tendem a ser similares em locais mais próximos do que em locais mais afastados. Esse conceito também fundamenta a base das relações espaciais entre fenômenos geográficos, utilizando a correlação espacial como meio de diferença dos atributos estimados.

Existem alguns métodos que possuem grande aplicação na cartografia e fenômenos espaciais, tais como: Ponderação pelo Inverso da Distância (IDW), Polinomial Global, Polinomial Local, Funções de Base Radial, Krigagem, Cod-Krigagem, os quais calculam um valor de uma dada grandeza no espaço entre as amostras ou observações a partir de uma combinação linear dos valores observados.

Neste trabalho utilizou-se a interpolação de dados pelo método IDW, que implementa explicitamente o pressuposto de que as coisas mais próximas entre si são mais parecidas do que as mais distantes. Para predizer um valor para algum local não medido, o IDW usará os valores amostrados à sua volta, que terão um maior peso do que os valores mais distantes, ou seja, cada ponto possui uma influência no novo ponto, que diminui na medida em que a distância aumenta.

Com o BDG modelado, estruturado e criado, a função de interpolação foi aplicada conseguindo como resultado, um mapa de aplicação para AP, compatível com mapas confeccionados em outros softwares GIS, utilizando o mesmo método de interpolação de dados, como pode ser visto na Figura 35.

<span id="page-50-0"></span>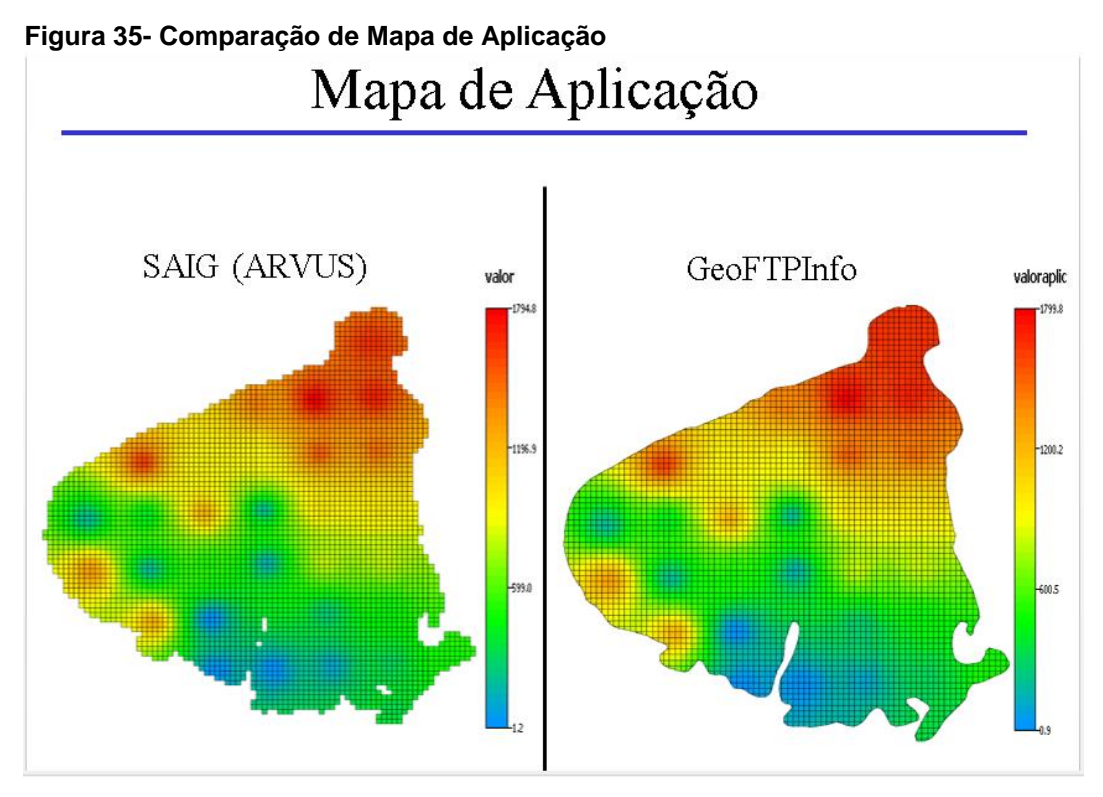

**Fonte: Autoria Própria**

A função de interpolação implementada neste trabalho, junto com as outras funções necessárias à sua utilização, demostra ser totalmente viável migrar o algoritmo utilizado para confeccionar mapas de aplicação para AP, em sistemas Web, para um BDG, dessa forma obtendo um ganho de performance, diminuindo o tráfego de rede e possibilitando o uso de servidores menores, até mesmo servidores compartilhados. Decorrente disso pode-se proporcionar ao usuário final um software para AP de baixo custo.

### <span id="page-50-1"></span>5.2 TRABALHOS FUTUROS

 Com os resultados obtidos neste trabalho, e com a viabilidade da implementação da função de interpolação de dados pelo método do inverso do quadrado da distância dentro do BDG, surge a necessidade de implementar uma função de interpolação pelo método da Krigagem que embora mais complexo e com um custo de processamento maior em relação ao método aplicado, proporciona uma taxa com menor margem de erro nos valores do mapa de aplicação.

- Implementar uma função que gere os pontos de amostragem sobre o contorno da gleba utilizando as funções já criadas para criar a *grid* de amostragem.
- Vê-se ainda a necessidade de implementar rotinas de conversão dos mapas de aplicação gerados, para que estes estejam disponíveis ao usuário final, além do formato de arquivo geojson, em outros formatos utilizados, como por exemplo o *Keyhole Markup Language* (KML)<sup>18</sup> e o *shapefile*.

<sup>18</sup> Formato de arquivo baseado em XML, que utiliza uma estrutura de *tags* com elementos e atributos aninhados para representar dados geográficos.

### **REFÊRENCIAS**

<span id="page-52-0"></span>AGRICULTURA, P. E. A. M. D. **Boletim Técnico. Agricultura de Precisão**. 2013. Disponível em: <www.agricultura.gov.br/arq editor/file/Desenvolvimento Sustentavel/AgriculturaPrecisao/Boletim%20T%C3%A9cnico%20%20- %20Agricultura%20de%20Precis%C3%A3o%202013.pdf.>. Acesso em: 19 Mai. 2016.

ARVUS, Tecnologias. **Agricultura de precisão**. Disponível em: <http://www.arvus.com.br>. Acesso em: 20 Mai. 2016.

BORGES, K. A.; DAVIS, C. A.; LAENDER, A. H. Omt-g: an object-oriented data model for geographic applications. **Geo Informática, Springer**, v. 5, n. 3, p. 221- 260, 2001.

BORGES, K. A.; JR, C. A. D.; LAENDER, A. H. **Modelagem conceitual de dados geográficos**. In CASANOVA, M. et al, Banco de dados geográficos. Curitiba, Mundogeo, p. 93 a146, 2005.

BOLSTAD, P. *GIS Fundamentals: A First Text on Geographic Information Systems*. Eider Press. 2005.

CÂMARA, G. **Representação computacional de dados geográficos**. CASANOVA, MA et al Banco de dados geográficos. Curitiba: Mundogeo, p. 11-52, 2005.

CÂMARA, G.; MONTEIRO, A. M. V. **Conceitos básicos em ciência da geoinformação**. CÂMARA, G. et. al., Análise espacial de dados geográficos, v. 2, 2004. Disponível em: <http://www.ctec.ufal.br/professor/rsr/download/Geo-Gilberto-cap2-conceitos.pdf>. Acesso em: 29 Nov. 2016.

CASANOVA, M. et al. **Bancos de dados geográficos**. Curitiba: MundoGEO, 2005.

COELHO, A. M. **Agricultura de Precisão: manejo da variabilidade espacial e temporal dos solos e culturas**. Disponível em:

<https://www.researchgate.net/profile/Antonio\_Coelho7/publication/242745772\_Do cumentos\_46/links/02e7e529f033e73512000000.pdf> Acesso em: 25 Nov. 2016.

COELHO, J. P. C.; SILVA, J. R. M. **Agricultura de Precisão**. Disponível em: http://s3.amazonaws.com/academia.edu.documents/30699658/Diapositivos\_Agric ultura\_de\_Precisao.pdf?AWSAccessKeyId=AKIAJ56TQJRTWSMTNPEA&Expires =1480620664&Signature=JqAkgQxBwo8YaIj6JEhVtyxIFsY%3D&responsecontent-disposition=inline%3B%20filename%3DAgricultura\_de\_precisao.pdf. Acesso em: 27 Nov. de 2016.

COMPAGNON, M. A.; ZERBATO, C.; VOLTARELLI, A. M.; ROSALEN, L. D.; FURLANI, C. **Métodos de Interpolação de Aplicados na espacialização da resistência mecânica do solo à penetração.** Congresso Brasileiro de Agricultura de Precisão – ConBAP 2014.

COUTO, E. G.; SCARAMUZZA, J. F.; MARASCHINI, L. **Influência dos métodos de interpolação dos dados nos mapas usados na agricultura de precisão**. Simpósio Internacional de Agricultura de Precisão, v. 2, p. 1-5, 2002.

DAVIS, C.; CÂMARA, G. **Bancos de dados geográficos**. MA Casanova, G. Câmara CA Davis Jr, L. Vinhas e GR d. Queiroz. Curitiba (PR), Editora Mundo-GEO, p. 379-395, 2004.

DRUCK, S.; CARVALHO, M.S.; CÂMARA, G.; MONTEIRO, A.V.M. **Análise Espacial de Dados Geográficos**. Brasília, EMBRAPA, 2004 (ISBN: 85-7383-260- 6).

DOCUMENTATION, QGIS. **Documentação do QGIS 2.8**, 2016. Disponível em: < https://www.postgresql.org/docs/9.2/static/index.html>. Acesso em: 25 Jun. 2017.

DOCUMENTATION, P. **PostgreSQL Global Development Group**, 2017. Disponível em: < http://docs.qgis.org/2.8/pt\_BR/docs/>. Acesso em: 8 Mar. 2017.

FERREIRA, F. G. L.; AMARO, V. E.; SANTOS, M. S. T.; SANTOS, A. L. S. **Modelos digitais de elevação de precisão em zonas costeiras de alta dinâmica sedimentar.** Revista Brasileira de Cartografia, 2016, N0 68/3, Edição Especial Aplicações dos SIG: p. 527-538 Sociedade Brasileira de Cartografia, Geodésia, Fotogrametria e Sensoriamento Remoto ISSN: 1808-0936.

GILLIES, S., BUTLER, H., DALY, M., DOYLE, A., SCHAUB, T. **The Geojson Format**. *Coordinates*, *102*, 0-5, 2016. Disponível em: < https://tools.ietf.org/html/rfc7946>. Acesso em: 01 Abr. 2017.

GONZAGA, J. L. **Dominando o Postgresql**. Rio de Janeiro: Moderna, 2007.

GROUP, T. P. G. D. **Manual Documentation**. 2016. Disponível em: <http://www.postgresql.org/docs/9.2/interactive/intro-whatis.html>. Acesso em: 8 Nov. 2016.

GENEXUS, S. A. **Genexus Software That Makes Software**. 2017. Disponível em: <http://www.genexus.com >. Acesso em: 25 Mar. 2017.

KOSTERS, G.; PAGEL, B. U.; SIX, H. W. Gis-application development with geoooa. **International Journal of Geographical Information Science**, Taylor & Francis, v. 11, n. 4, p. 307-335, 1997.

LAMPARELLI, R. A. C.; ROCHA, J. V.; BORGHI, E. **Geoprocessamento e Agricultura de Precisão**: fundamentos e aplicações. Guaíba: Agropecuária, 2001.

LISBOA FILHO, J.; COSTA, A. C.; IOCHPE, C. **Projeto de Banco de Dados Geográficos: mapeando esquemas GeoFrame para o SIG Spring**. In: Proc. GEOINFO–1st Brazilian Workshop on Geoinformatics. 1999.

LONGLEY, Paul A. et al. **Sistemas e ciência da informação geográfica**. Bookman Editora, 2009.

MARTELI, A. N.; PIROLI, E. L. **Geoprocessamento Aplicado ao Mapeamento de Solo na Agricultura Familiar**. 2015. Disponível em: <http://www.meioambientepocos.com.br/anais/10.%20GEOPROCESSAMENTO% 20APLICADO%20AO%20MAPEAMENTO%20DE%20SOLO%20NA%20AGRICUL TURA%20FAMILIAR.doc.>. Acesso em: 25 Out. 2016.

MOLIN, J. P. **Agricultura de Precisão: Situação atual e perspectivas**. Disponível em: <http://www.agencia.cnptia.embrapa.br/Repositorio/agriculturaprecisao-situacao\_000fkl0ctoe02wyiv80sq98yqpxloebw.pdf>. Acesso em: 26 Abr. 2014.

OZEMOY, V. M.; SMITH, D. R. AND SICHERMAN, A. **Evaluating computerized geographic information systems using decision analysis**. Interfaces, 11:92-8, 1981.

QUEIROZ, D. M. et al. **Agricultura de precisão na produção de grãos**. *In:*  BORÉM, A. *et al.* (Ed.). Agricultura de precisão. Viçosa: Editora UFV, 2000. p. 1-42.

QUEIROZ, G. R.; FERREIRA, K. R. **Tutorial sobre Bancos de Dados Geográficos**. INPE: GeoBrasil, 2006.

RAMSEY, P. **The state of postgis**. In: Presentation at FOSS4G 2011 conference.

RAMSEY, P. **PostGIS manual**. 2012. Disponível em: http://postgis.refractions.net/documentation>. Acesso em: 8 Nov. 2016.

SCHALY, K. W. **Ferramenta para criação de bancos de dados geográficos a partir de diagramas OMT-G**. REPOSITÓRIO DE RELATÓRIOS - Sistemas de Informação, n. 2, 2014.

SILVA, S. A. et al. **Avaliação de interpoladores estáticos e determinísticos na estimativa de tributos do solo na Agricultura de Precisão**.

Disponivel:<http://www.scielo.cl/scielo.php?script=sci\_arttext&pid=S0718- 34292008000200010&lng=es&nrm=iso>. Acesso em: 27 Nov. 2016. http://dx.doi.org/10.4067/S0718-34292008000200010.

WORBOYS, M. F.; DUCKHAM, M. **GIS: a Computing Perspective**. CRC press, 2004.